# **Forcepoint**

## **Next Generation Firewall**

Hardware Version: 1101, 2101, 2105, 3305, and 6205 Firmware Version: 6.4.1.20056.fips.8

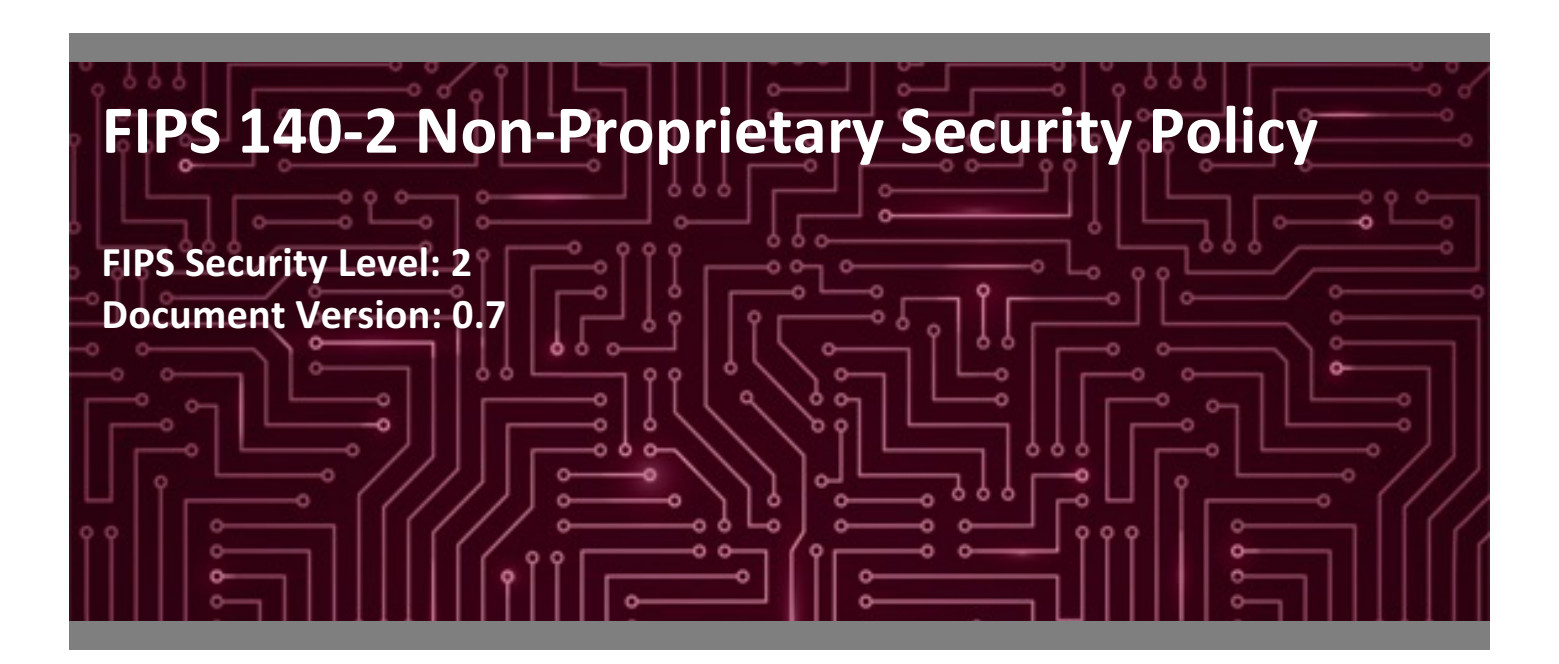

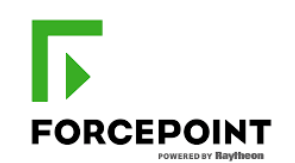

**Forcepoint Corsec Security, Inc.** 10900-A Stonelake Blvd. 13921 Park Center Road Suite 350 Suite 460 Austin, TX 78759 United States of America

Phone: +1 853 320 8000 Phone: +1 703 267 6050 www.forcepoint.com www.corsec.com

**Prepared for: Prepared by:** 

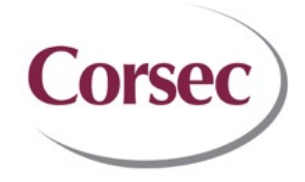

Herndon, VA 20171 United States of America

# **Table of Contents**

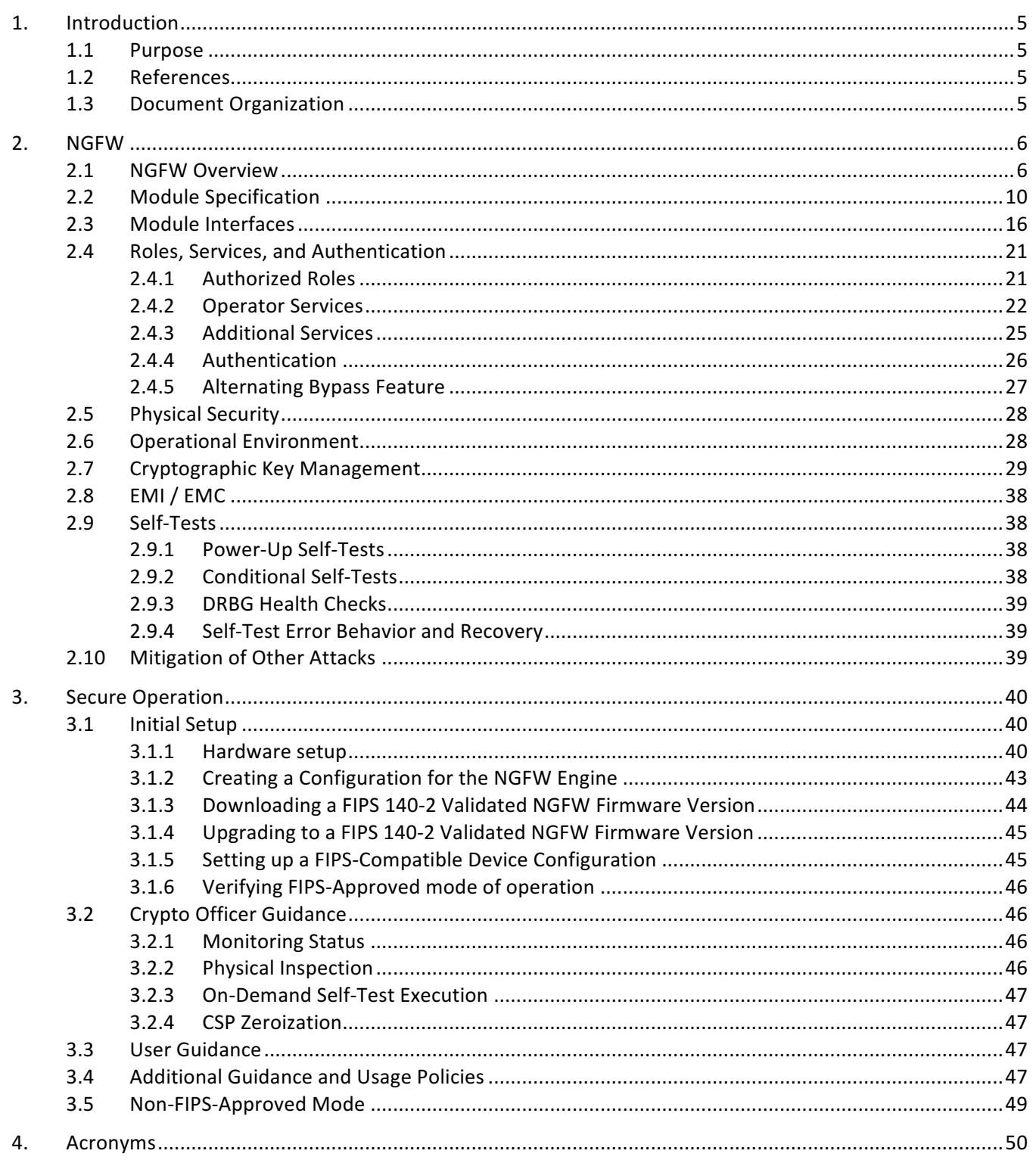

# **List of Tables**

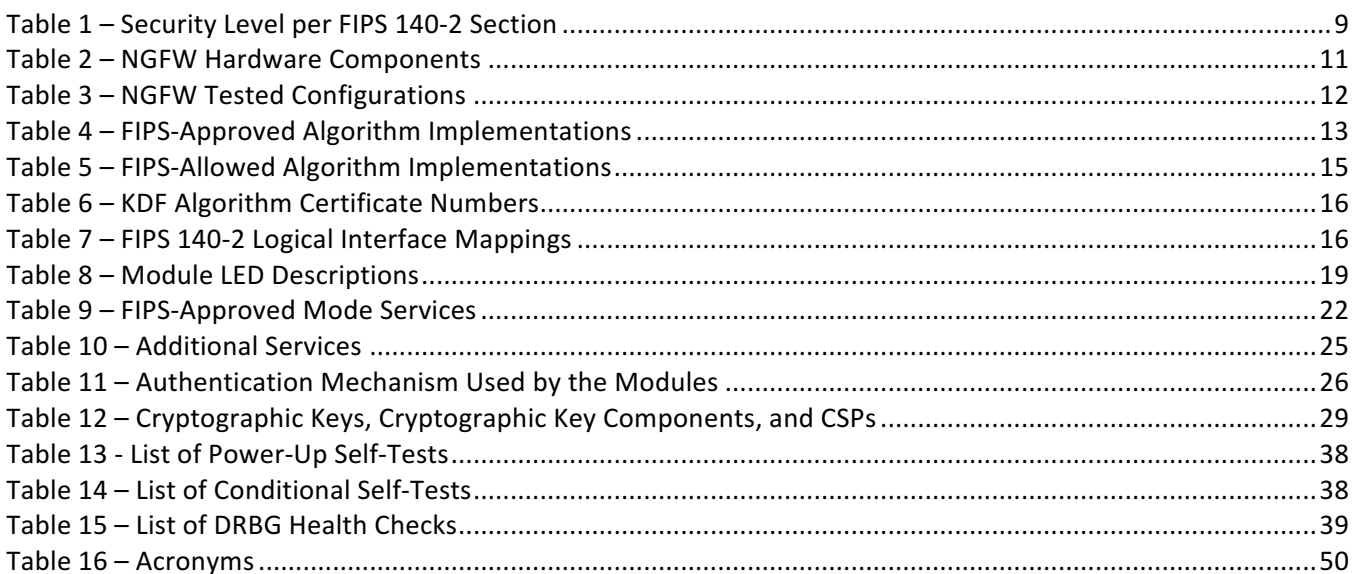

# **List of Figures**

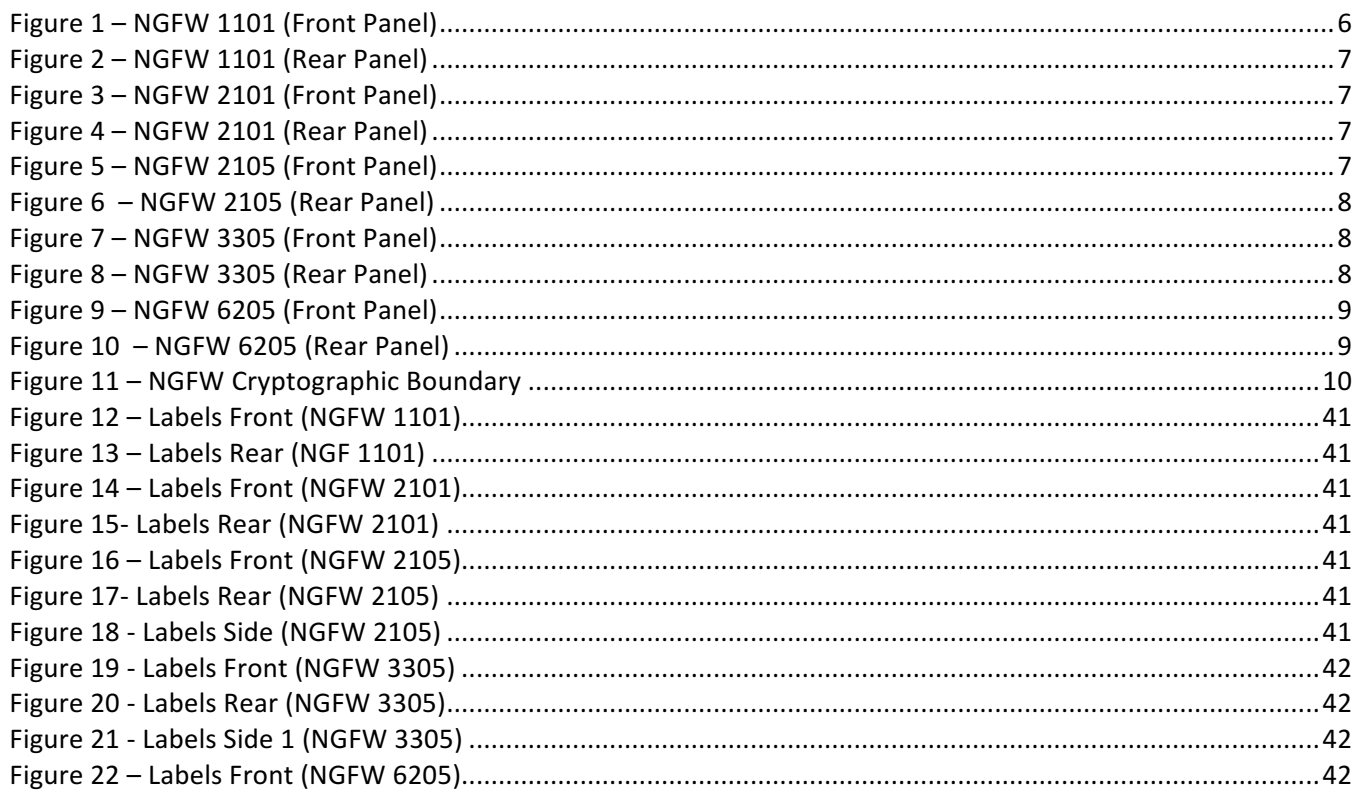

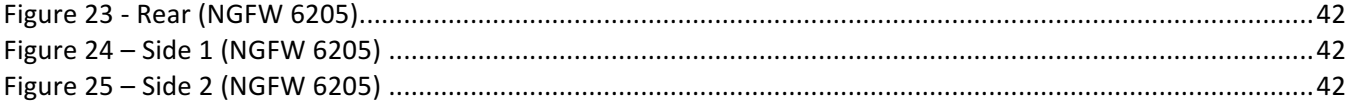

## **1. Introduction**

### **1.1 Purpose**

This is a non-proprietary Cryptographic Module Security Policy for the Next Generation Firewall (Hardware Version: 1101, 2101, 2105, 3305, and 6205; firmware Version: 6.4.1.20056.fips.8) from Forcepoint. This Security Policy describes how the Next Generation Firewall appliances (referred as NGFW appliances) meet the security requirements of Federal Information Processing Standards (FIPS) Publication 140-2, which details the U.S<sup>1</sup>. and Canadian government requirements for cryptographic modules. More information about the FIPS 140-2 standard and validation program is available on the National Institute of Standards and Technology (NIST) and the Communications Security Establishment (CSE) Cryptographic Module Validation Program (CMVP) website at http://csrc.nist.gov/groups/STM/cmvp.

This document also describes how to run the modules in a secure FIPS-Approved mode of operation. This policy was prepared as part of the Level 2 FIPS 140-2 validation of the module. The Next Generation Firewall appliances are referred to in this document as the NGFW appliances, crypto modules, or modules.

### **1.2 References**

This document deals only with operations and capabilities of the modules in the technical terms of a FIPS 140-2 cryptographic module security policy. More information is available on the modules from the following sources:

- The Forcepoint website (https://www.forcepoint.com/) contains information on the full line of products from Forcepoint.
- The CMVP website (http://csrc.nist.gov/groups/STM/cmvp/documents/140-1/140val-all.htm) contains contact information for individuals to answer technical or sales-related questions for the module.

### **1.3 Document Organization**

The Security Policy document is organized into two primary sections. Section 2 provides an overview of the validated modules. This includes a general description of the modules' capabilities and their use of cryptography as well as a presentation of the validation level achieved in each applicable functional area of the FIPS standard. It also provides high-level descriptions of how the modules meet FIPS requirements in each functional area. Section 3 documents the guidance needed for the secure use of the modules, including initial setup instructions, management methods, and applicable usage policies.

 $1$  U.S. – United States

# **2. NGFW**

### **2.1 NGFW Overview**

The NGFW appliances are high-performance network security appliances that add a broad range of built-in security features, including VPN<sup>2</sup>, IPS<sup>3</sup>, anti-evasion, TLS inspection, SD-WAN<sup>4</sup>, and mission-critical application proxies, to a traditional firewall and provides end-to-end protection across the entire enterprise network. All appliances can be deployed as either a Layer 2 or Layer 3 firewall or a next generation IPS. However, in the FIPS 140-2 approved mode, the appliances are deployed in Firewall/VPN mode of operation, which provides access control and VPN connectivity. Each of these appliances run NGFW firmware version 6.4.1.20056.fips.8 based on the Debian 9 based operating system with Linux kernel version 4.9.76.

The **NGFW 1101** (Figure 1 and Figure 2) is a  $10^5$  rack-mounted design featuring modular connectivity. The NGFW 1101 is equipped with 8x GE<sup>6</sup> RJ<sup>7</sup>45 and 2x 10 Gbps<sup>8</sup> SFP+<sup>9</sup> fixed Ethernet ports, and includes one Network  $I/O^{10}$  slot, allowing for additional connectivity. The appliance contains an integrated power supply that supports a wide range of voltages:  $100 - 240$  VAC<sup>11</sup> or -72 – -36 VDC<sup>12</sup>. The operating temperature range of the appliances is between 0°C to +40°C<sup>13</sup> (+32°F<sup>14</sup> to +104°F).

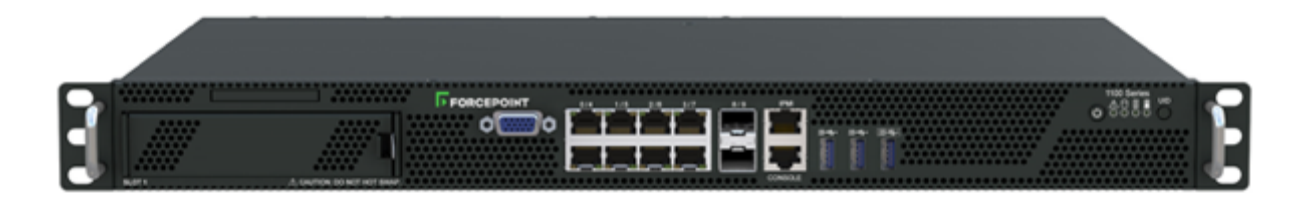

**Figure 1 – NGFW 1101 (Front Panel)**

 $4$  SD-WAN – Software-Defined Wide-Area Network

<u>.</u>

- $9$  SFP+ Small Form-Factor Pluggable
- $10$  I/O Input/Output
- $11$  VAC Voltage Alternating Current
- $12$  VDC Voltage Direct Current
- $13$ °C Celsius
- $14$  °F Fahrenheit

 $2$  VPN – Virtual Private Network

 $3$  IPS – Intrusion Prevention System

 $5$  U – Unit

 $6$  GE – Gigabit Ethernet

 $<sup>7</sup>$  RJ – Registered Jack</sup>

 $8$  Gbps – Gigabits per second

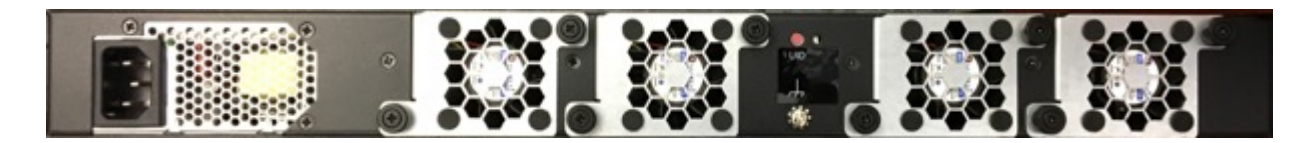

**Figure 2 – NGFW 1101 (Rear Panel)**

The **NGFW 2101** (Figure 3 and Figure 4) and **NGFW 2105** (Figure 5 and Figure 6) appliances are 1U rackmounted design featuring modular connectivity. Both NGFW 2101 and NGFW 2105 are equipped with 12x GE RJ45 and 2x 10 Gbps SFP+ fixed Ethernet ports, and includes two Network I/O slots, allowing for additional connectivity. The appliances contain an integrated, dual redundant (optional for NGFW 2101), power supply that supports a wide range of voltages:  $100 - 240$  VAC or -72 - -36 VDC. The operating temperature range of the appliances is between  $+5^{\circ}$ C to  $+40^{\circ}$ C ( $+41^{\circ}$ F to  $+104^{\circ}$ F).

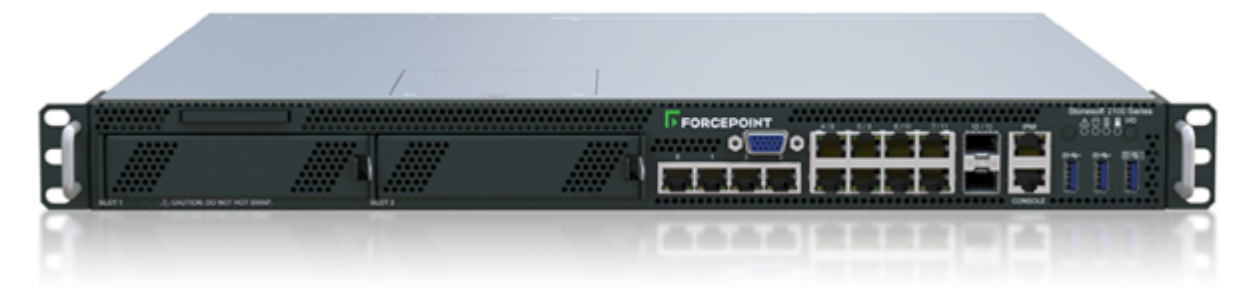

**Figure 3 – NGFW 2101 (Front Panel)**

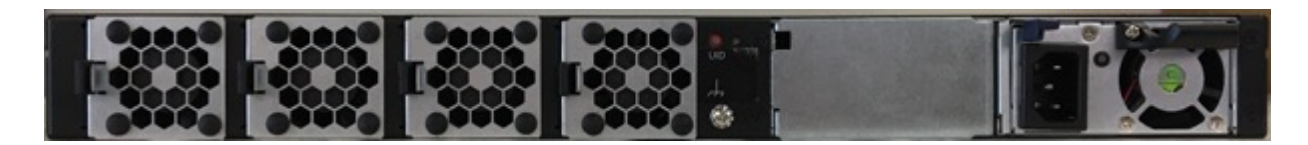

**Figure 4 – NGFW 2101 (Rear Panel)**

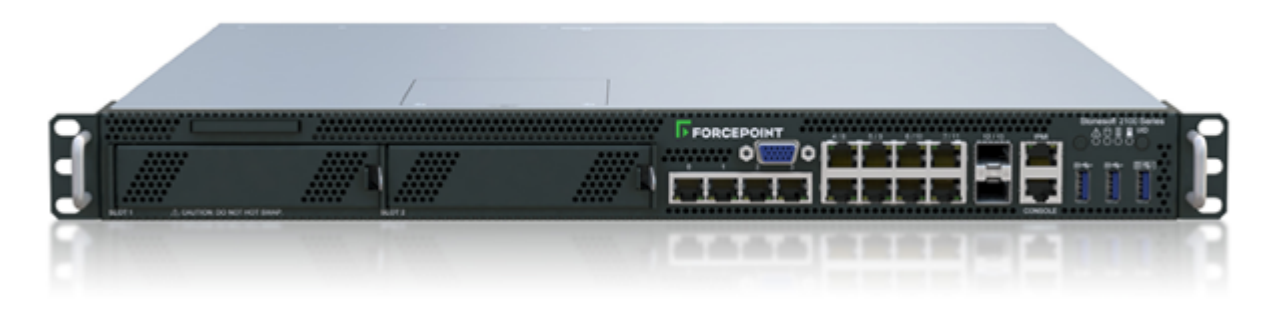

**Figure 5 – NGFW 2105 (Front Panel)**

Forcepoint Next Generation Firewall ©2018 Forcepoint This document may be freely reproduced and distributed whole and intact including this copyright notice. **Page 7 of 53**

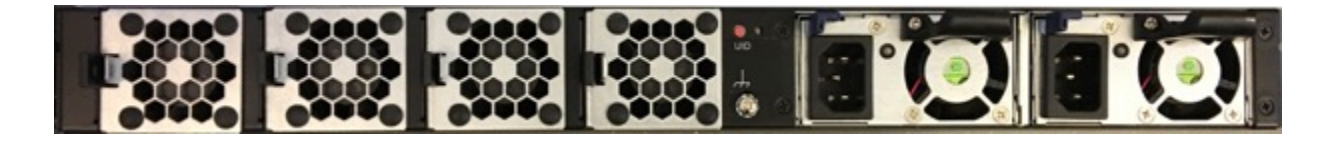

**Figure 6 – NGFW 2105 (Rear Panel)**

The **NGFW 3305** (Figure 7 and Figure 8) is a 2U rack-mounted design featuring modular connectivity. The NGFW 3305 is equipped with 2x GE RJ45 and 1x 40 Gbps QSFP<sup>15</sup> fixed Ethernet ports, and includes four Network I/O slots, allowing for additional connectivity. The appliance contains an integrated, dual redundant, power supply that supports a wide range of voltages:  $100 - 240$  VAC or -72 – -36 VDC. The operating temperature range of the appliances is between +5°C to +40°C (+41°F to +104°F).

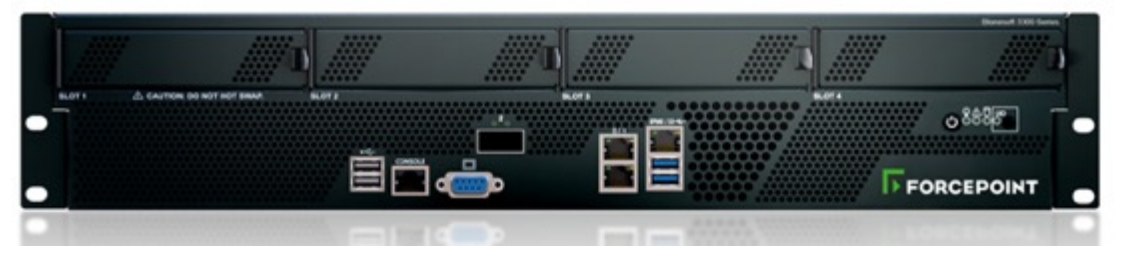

**Figure 7 – NGFW 3305 (Front Panel)**

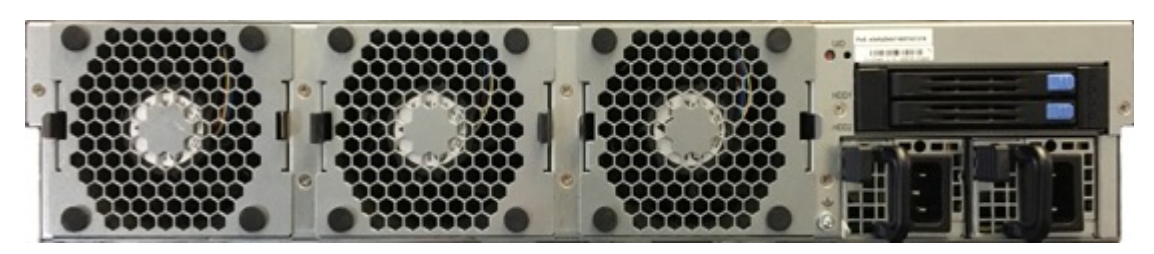

**Figure 8 – NGFW 3305 (Rear Panel)**

• The NGFW 6205 (Figure 9 and Figure 10) is a 4U rack-mounted design featuring modular connectivity. The NGFW 6205 is equipped with 2x GE RJ45 and 1x 40 Gbps QSFP fixed Ethernet ports, and includes eight Network I/O slots, allowing for additional connectivity. The appliance contains an integrated, dual redundant, power supply that supports a wide range of voltages:  $100 - 240$  VAC or -72 – -36 VDC. The operating temperature range of the appliances is between +10°C to +40°C (+50°F to +104°F).

<sup>&</sup>lt;sup>15</sup> QSFP – Quad Small Form-Factor Pluggable

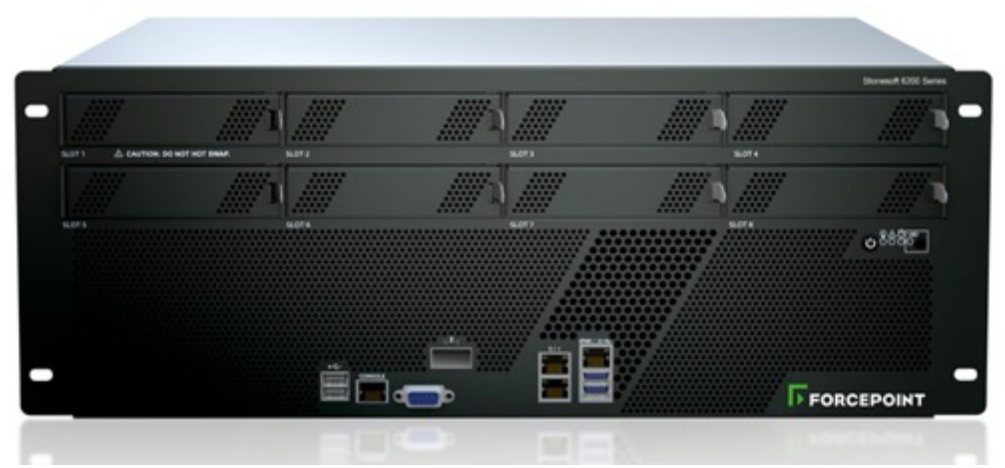

**Figure 9 – NGFW 6205 (Front Panel)**

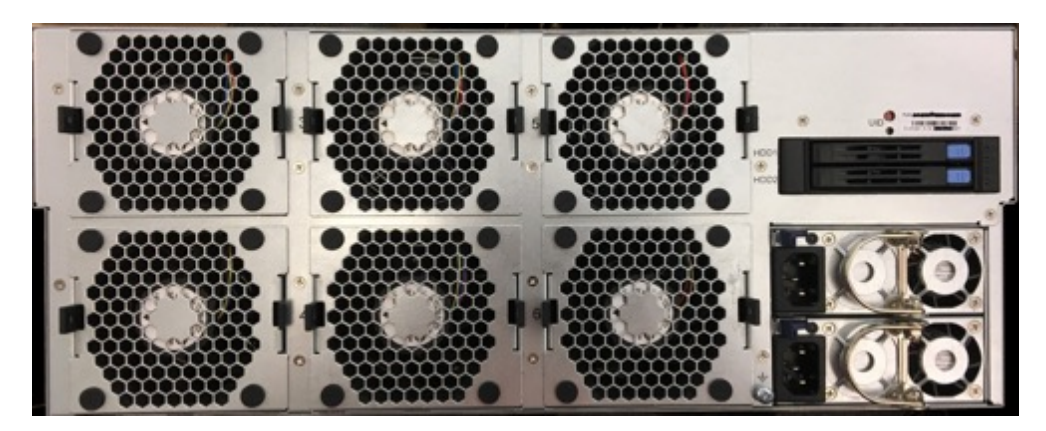

**Figure 10 – NGFW 6205 (Rear Panel)**

The NGFW appliances are validated at the FIPS 140-2 section levels shown in Table 1.

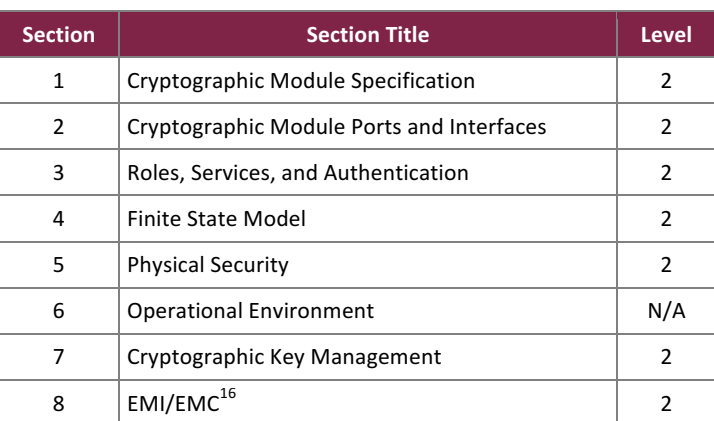

#### **Table 1 – Security Level per FIPS 140-2 Section**

 $16$  EMI/EMC – Electromagnetic Interference / Electromagnetic Compatibility

Forcepoint Next Generation Firewall ©2018 Forcepoint This document may be freely reproduced and distributed whole and intact including this copyright notice. **Page 9 of 53**

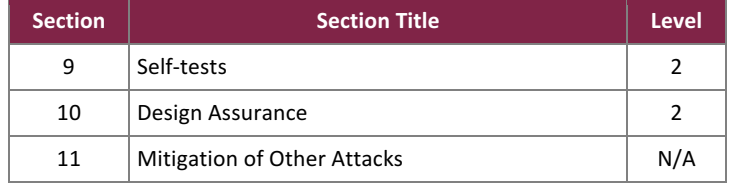

### **2.2 Module Specification**

The NGFW appliances are hardware cryptographic modules with a multiple-chip standalone embodiment. The overall security level of the modules is 2. The cryptographic modules consist of firmware and hardware components enclosed in a secure, industrially-hardened metal case. For all appliances, the cryptographic boundary is defined as the outer edge of the chassis (illustrated by the red-dotted line shown in

Figure 11 below).

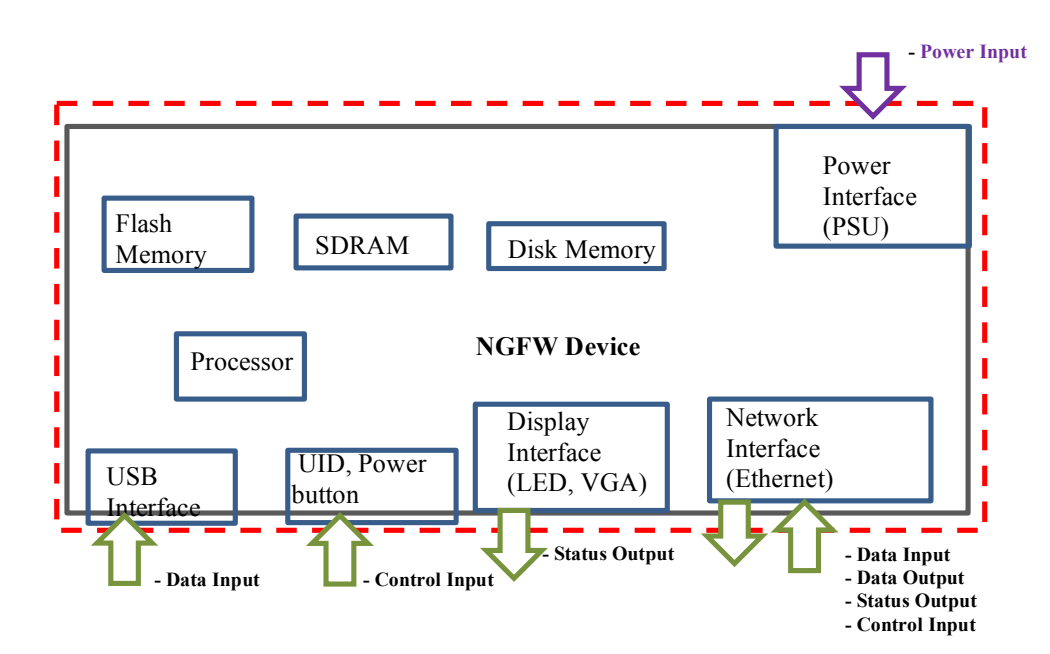

**Figure 11 – NGFW Cryptographic Boundary**

Each module is primarily composed of the following components:

- Processor
- $\bullet$  SDRAM<sup>17</sup>
- Flash Memory
- Disk Memory
- Main Circuit Board
- Network Component(s)
- $\bullet$  LEDs<sup>18</sup>

<u>.</u>

• Power Supply(s)

 $17$  SDRAM – Synchronous Dynamic Random Access Memory

 $18$  LED – Light Emitting Diode

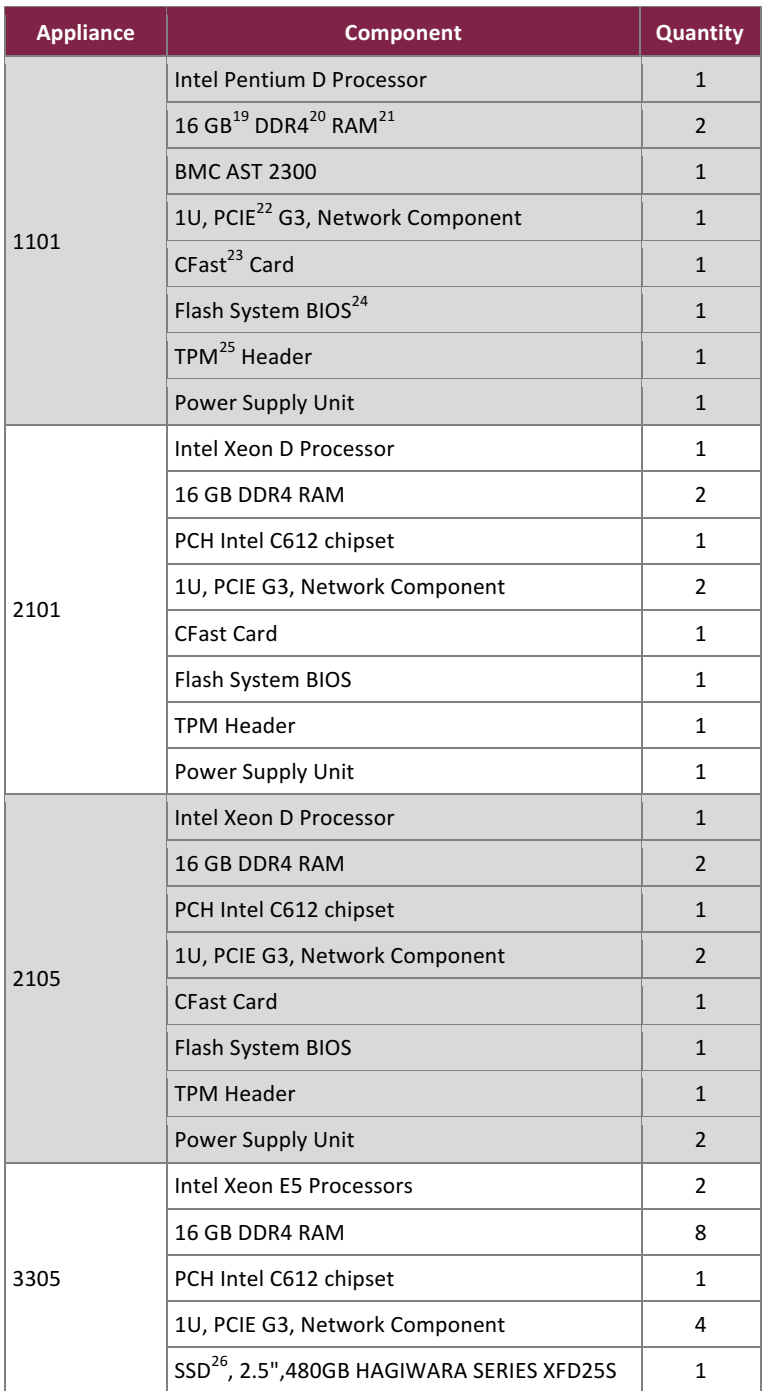

#### **Table 2 – NGFW Hardware Components**

 $19$  GB – Gigabyte

 $20$  DDR4 – Double Data Rate

<sup>21</sup> RAM – Random Access Memory

 $22$  PCIE – Peripheral Component Interconnect Express

 $23$  CFast – Compact Fast

 $24$  BIOS – Basic Input/Output System

 $25$  TPM – Trusted Platform Module

 $\frac{26}{10}$  SSD – Solid State Drive

Forcepoint Next Generation Firewall

©2018 Forcepoint

This document may be freely reproduced and distributed whole and intact including this copyright notice.

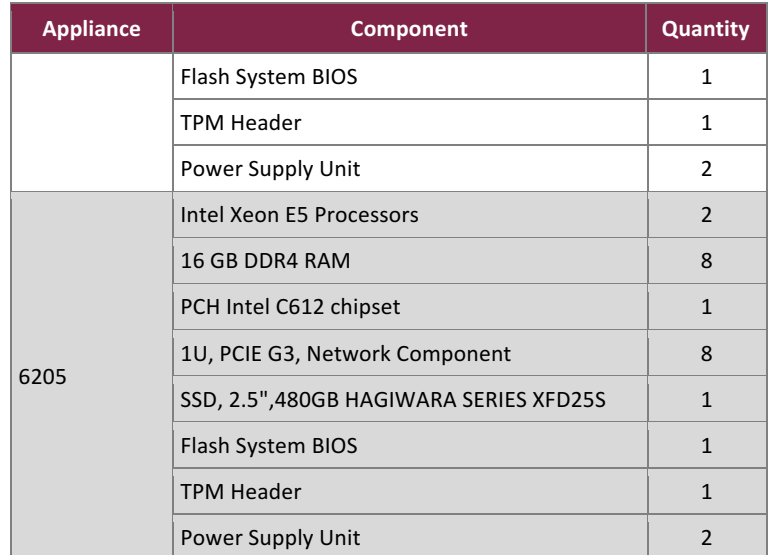

In addition to the primary components listed above, the appliances feature a modular design that makes them highly configurable. Because of the modular design, the appliances have numerous combinations of interfaces and networking capabilities. However, these customer-orderable components do not provide any additional cryptography-related services or logic. Instead, these components provide options for flexible network connectivity. Each available slot must be filled with a Network Component when in FIPS-Approved mode of operation. The selection and configuration of components has no impact on the FIPS-related behavior of the modules. Validation testing was performed on the specific configuration(s) of each appliance as listed in Table 3 below.

**Table 3 – NGFW Tested Configurations**

| <b>Model</b>     | Slots         | <b>Network Component Configuration</b> | <b>Network Component Description</b>                    |
|------------------|---------------|----------------------------------------|---------------------------------------------------------|
| <b>NGFW 1101</b> | 1             | MOD-GE-SFP-4                           | 4 Port Gigabit Ethernet SFP <sup>27</sup> component     |
| <b>NGFW 2101</b> | $\mathcal{P}$ | MOD-GE-8                               | 8 Port Gigabit Ethernet RJ45 <sup>28</sup> component    |
|                  |               | MOD-EM2-10G-SFP-4                      | 4 Port 10 Gigabit Ethernet SFP+ component               |
| <b>NGFW 2105</b> | $\mathcal{P}$ | MOD-GE-8                               | 8 Port Gigabit Ethernet RJ45 component                  |
|                  |               | MOD-40G-2                              | 2 Port 40 Gigabit Ethernet QSFP <sup>29</sup> component |
| <b>NGFW 3305</b> | 4             | MOD-GE-8                               | 8 Port Gigabit Ethernet RJ45 component                  |
|                  |               | MOD-40G-2                              | 2 Port 40 Gigabit Ethernet QSFP component               |
|                  |               | MOD-FM2-10G-SFP-4                      | 4 Port 10 Gigabit Ethernet SFP+ component               |
|                  |               | MOD-GE-SEP-4                           | 4 Port Gigabit Ethernet SFP component                   |
| <b>NGFW 6205</b> | 8             | 2x MOD-GE-8                            | 8 Port Gigabit Ethernet RJ45 component                  |
|                  |               | 2x MOD-40G-2                           | 2 Port 40 Gigabit Ethernet QSFP component               |

<sup>27</sup> SFP – Small Form-Factor Pluggable

 $28$  RJ45 – Registered Jack 45

1

<sup>29</sup> QSFP - Quad Small Form-Factor Pluggable

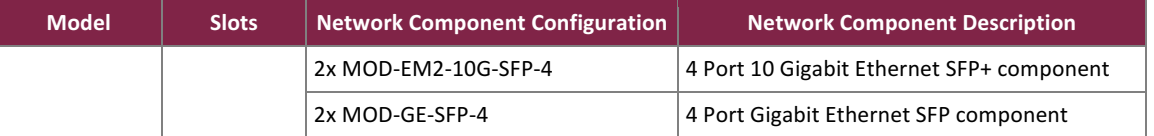

The module contains the following cryptographic firmware components:

- OpenSSL FIPS Object Module 2.0.14 SE (referred to as OpenSSL Library) built in FIPS-capable OpenSSL 1.0.2. The cryptographic implementations from this library are used by the Linux based operating system for  $TLS^{30}$  communication and TLS key/certificate management.
- Forcepoint NGFW Cryptographic Library (referred to as NGFW Library) built based on a VPN Crypto Library. The NGFW Library is a shared library that provides cryptographic algorithms and services in NGFW firmware user space. The cryptographic implementations from this library are used for IKE $^{31}$  in VPN, VPN key/certificate management,  $RSA^{32}$  key generation for TLS, and certification validation.
- Forcepoint NGFW Cryptographic Kernel component (referred to as NGFW Kernel) is a loadable kernel component that provides cryptographic algorithms and services in NGFW firmware kernel space. The NGFW Kernel is a subset of the VPN Crypto Library linked to a loadable kernel component. The cryptographic implementations from NGFW Kernel are used for IPsec<sup>33</sup>.

In addition, the module implements TLS KDFs<sup>34</sup> and PBKDF2 in Linux OS user space and IKE v1, IKE v2 KDFs in NGFW firmware user space. 

The following section lists the FIPS-Approved cryptographic algorithms, FIPS-Allowed cryptographic algorithms, and KDFs in Table 4, Table 5, and Table 6, respectively.

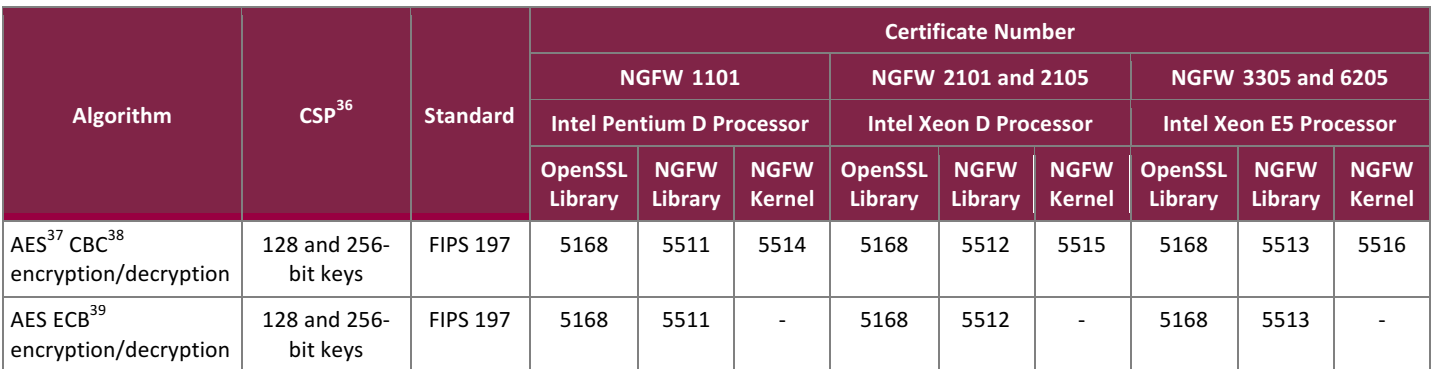

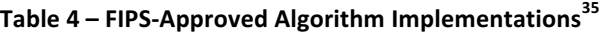

<sup>30</sup> TLS – Transport Layer Security

 $31$  IKE – Internet Key Exchange

 $32$  RSA – Rivest, Shamir, Adleman

<sup>33</sup> IPsec – Internet Protocol Security

 $34$  KDF – Key Derivate Function

<sup>35</sup> This table only contains algorithms with modes and block sizes included in the FIPS validated module described in this Security Policy. Additional algorithms with mode and block sizes have been validated by CAVP but are not used in the FIPS validated module.

CSP – Critical Security Parameter

<sup>37</sup> AES – Advance Encryption Service<br><sup>38</sup> CBC – Cipher Block Chaining

 $39$  ECB – Electronic Code Book

**Page 13 of 53**

#### FIPS 140-2 Non-Proprietary Security Policy, Version 0.7 Changes and the control of the control of the control of the control of the control of the control of the control of the control of the control of the control of the

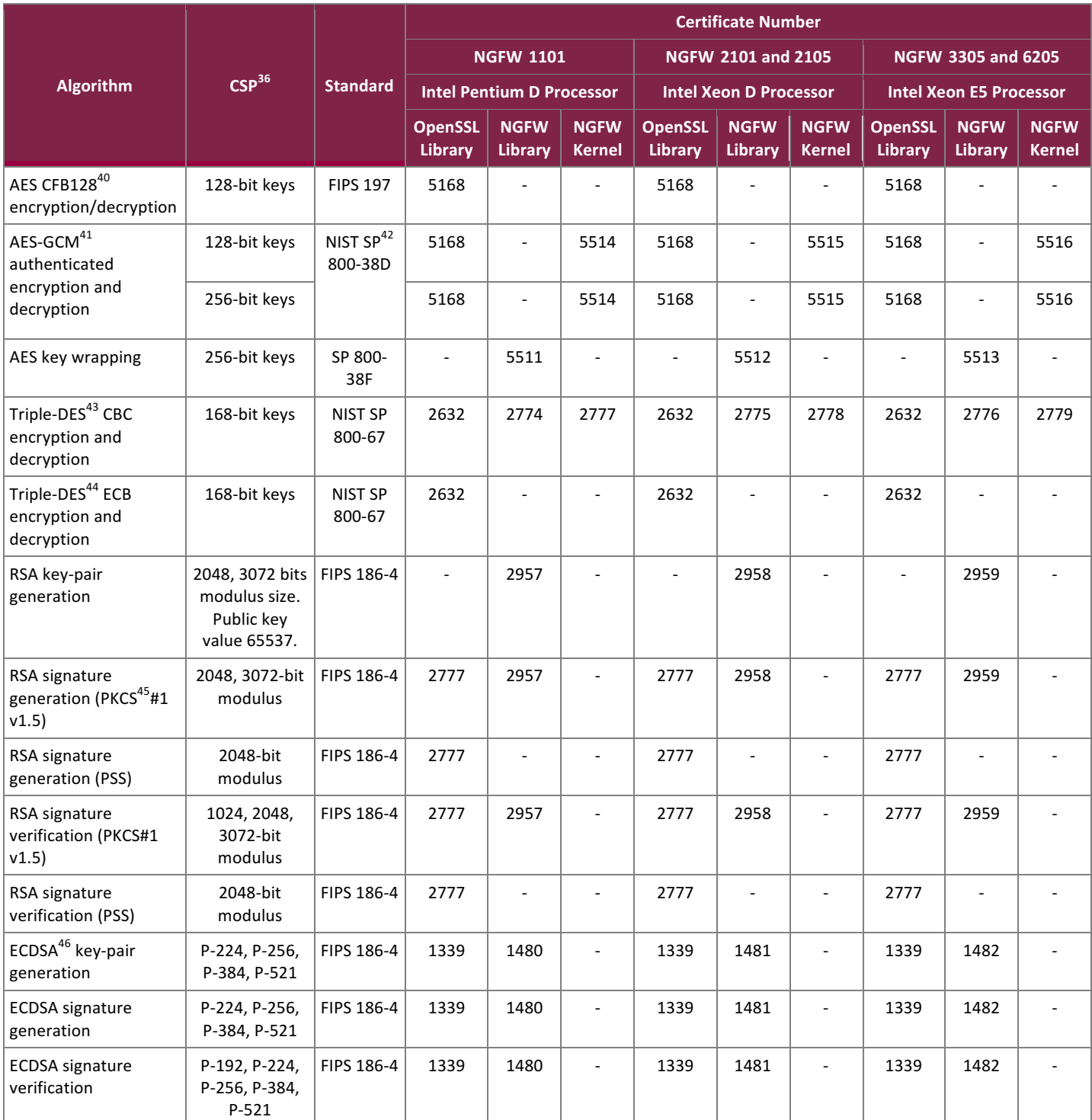

 $40$  CFB – Cipher Feedback

<sup>41</sup> GCM – Galois/Counter

<sup>42</sup> SP – Special Publication

43 DES – Data Encryption Standard

44 DES - Data Encryption Standard

 $45$  PKCS – Public Key Cryptography Standard 46 ECDSA – Elliptic Curve Digital Signature Algorithm

Forcepoint Next Generation Firewall

©2018 Forcepoint

This document may be freely reproduced and distributed whole and intact including this copyright notice.

#### FIPS 140-2 Non-Proprietary Security Policy, Version 0.7 Changes and the control of the control of the control of the control of the control of the control of the control of the control of the control of the control of the

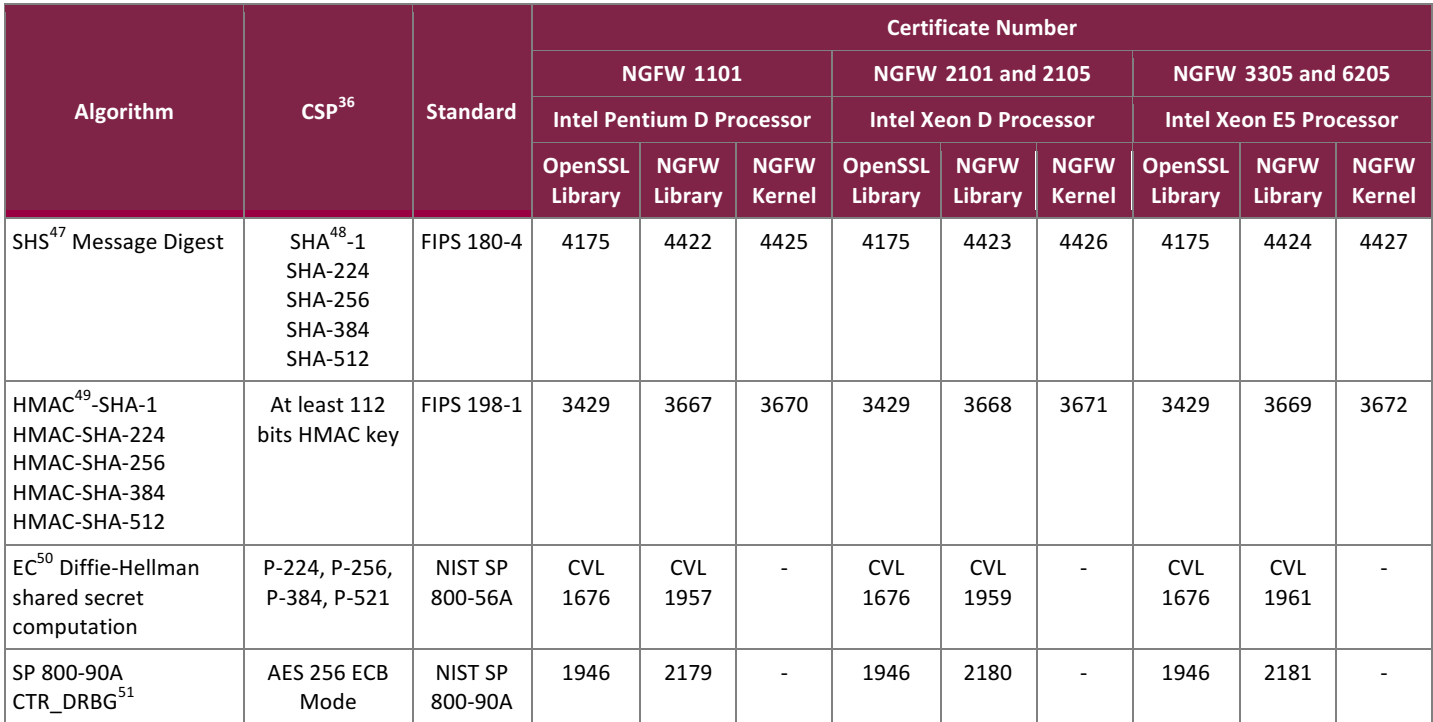

### **Table 5 – FIPS-Allowed Algorithm Implementations**

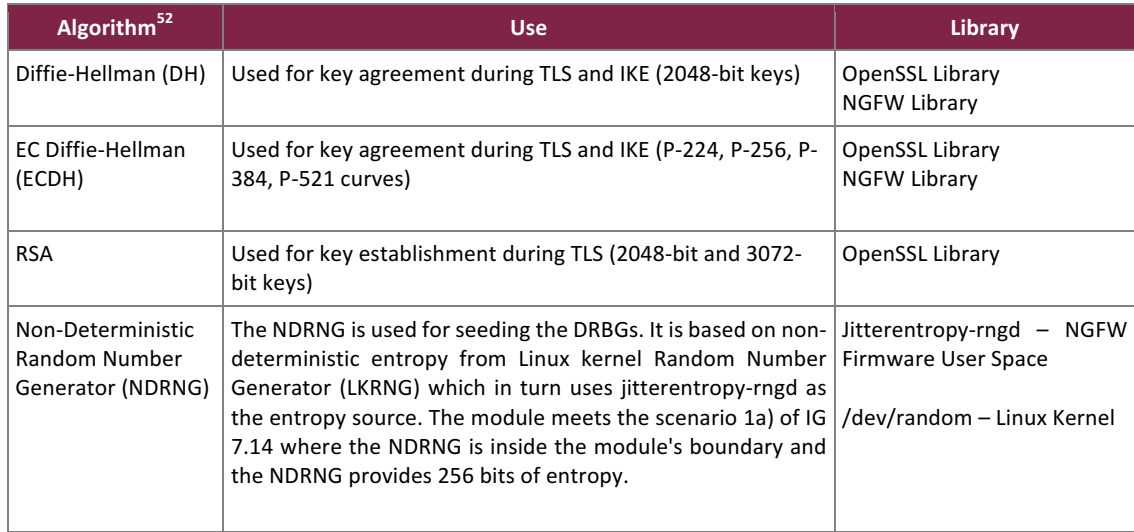

49 HMAC – Hash-based Message Authentication Code

1

 $\frac{52 \text{ Please section 2.7}$  for the encryption strength of all the key establishment schemes

#### Forcepoint Next Generation Firewall

©2018 Forcepoint

This document may be freely reproduced and distributed whole and intact including this copyright notice.

<sup>&</sup>lt;sup>47</sup> SHS – Secure Hash Standard

<sup>&</sup>lt;sup>48</sup> SHA – Secure Hash Algorithm

 $50$  EC – Elliptical Curve

 $<sup>51</sup> DRBG – Deterministic Random BitGenerator$ </sup>

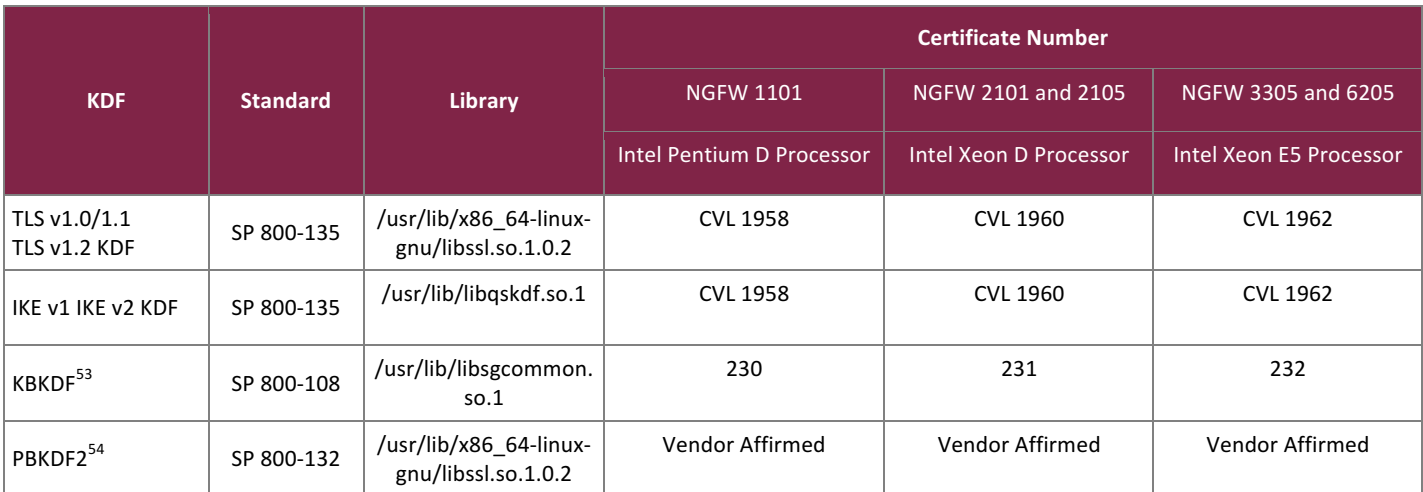

### **Table 6 – KDF Algorithm Certificate Numbers**

### **2.3 Module Interfaces**

The modules' physical ports can be categorized into the following logical interfaces defined by FIPS 140-2:

- Data Input Interface
- Data Output Interface
- Control Input Interface
- Status Output Interface

Table 7 lists the physical ports/interfaces available in the NGFW appliances and also provides the mapping from the physical ports/interfaces to logical interfaces as defined by FIPS 140-2. For additional information on modules' ports and interfaces refer to the following Hardware Guides:

- Forcepoint Next Generation Firewall Hardware Guide Models 1101, 2101, 2105 Revision C
- Forcepoint Next Generation Firewall Hardware Guide Models 3305 Revision F
- Forcepoint Next Generation Firewall Hardware Guide Models 6205 Revision B

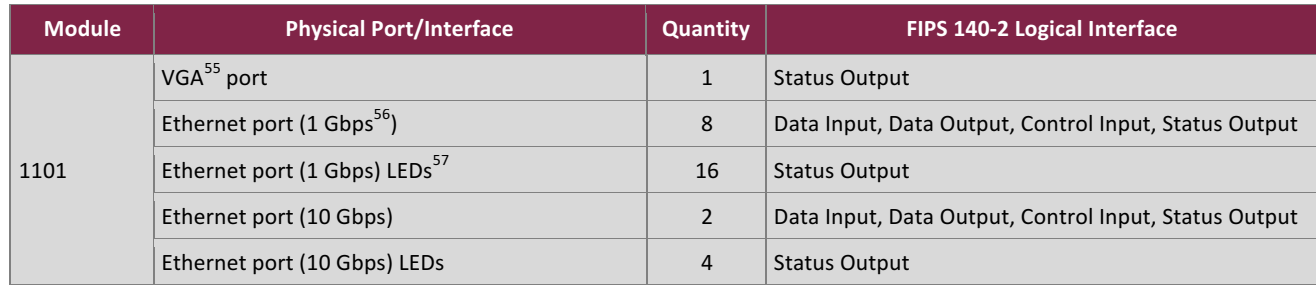

### **Table 7 – FIPS 140-2 Logical Interface Mappings**

<sup>53</sup> KBKDF - Key Based Key Derivation Function

<sup>&</sup>lt;sup>54</sup> PBKDF2 - Password Based Key Derivation Function

 $55$  VGA – Video Graphics Array

 $56$  Gbps – Gigabits per second <sup>57</sup> LEDs - Light Emitting Diodes

Forcepoint Next Generation Firewall ©2018 Forcepoint This document may be freely reproduced and distributed whole and intact including this copyright notice. **Page 16 of 53**

| <b>Module</b> | <b>Physical Port/Interface</b>            | <b>Quantity</b> | <b>FIPS 140-2 Logical Interface</b>                   |
|---------------|-------------------------------------------|-----------------|-------------------------------------------------------|
|               | IPMI <sup>58</sup> port                   | $\mathbf{1}$    | Disabled in the validated configuration               |
|               | Power button                              | 1               | Control Input                                         |
|               | Power button LED                          | $\mathbf{1}$    | <b>Status Output</b>                                  |
|               | <b>Indicator LEDs</b>                     | 4               | <b>Status Output</b>                                  |
|               | $UID59 button (1 front and 1 rear)$       | $\overline{2}$  | Control Input                                         |
|               | UID LEDs (1 front, 1 rear)                | $\overline{2}$  | <b>Status Output</b>                                  |
|               | Network Component slot (Ethernet ports) * | $\mathbf{1}$    | Data Input, Data Output, Control Input, Status Output |
|               | Console port                              | $\mathbf{1}$    | Disabled in the validated configuration               |
|               | USB <sup>60</sup> ports                   | 3               | Data Input                                            |
|               | Power supply port                         | $\mathbf{1}$    | Power Input                                           |
|               | VGA port                                  | 1               | <b>Status Output</b>                                  |
|               | Ethernet port (1 Gbps)                    | 12              | Data Input, Data Output, Control Input, Status Output |
|               | Ethernet port (1 Gbps) LEDs               | 24              | <b>Status Output</b>                                  |
|               | Ethernet port (10 Gbps)                   | $\overline{2}$  | Data Input, Data Output, Control Input, Status Output |
|               | Ethernet port (10 Gbps) LEDs              | 4               | <b>Status Output</b>                                  |
|               | IPMI port                                 | $\mathbf{1}$    | Disabled in the validated configuration               |
|               | Power button                              | $\mathbf{1}$    | Control Input                                         |
| 2101          | Power button LED                          | $\mathbf{1}$    | <b>Status Output</b>                                  |
|               | <b>Indicator LEDs</b>                     | 4               | <b>Status Output</b>                                  |
|               | UID button (1 front, 1 rear)              | $\overline{2}$  | Control Input                                         |
|               | UID LEDs (1 front, 1 rear)                | $\overline{2}$  | <b>Status Output</b>                                  |
|               | Network Component slot (Ethernet ports)*  | $\overline{2}$  | Data Input, Data Output, Control Input, Status Output |
|               | Console port                              | $\mathbf{1}$    | Disabled in the validated configuration               |
|               | USB ports                                 | 3               | Data Input                                            |
|               | Power supply port                         | 1               | Power Input                                           |
|               | VGA port                                  | $\mathbf{1}$    | <b>Status Output</b>                                  |
| 2105          | Ethernet port (1 Gbps)                    | 12              | Data Input, Data Output, Control Input, Status Output |
|               | Ethernet port (1 Gbps) LEDs               | 24              | <b>Status Output</b>                                  |
|               | Ethernet port (10 Gbps)                   | $\overline{2}$  | Data Input, Data Output, Control Input, Status Output |
|               | Ethernet port (1 Gbps) LEDs               | $\overline{4}$  | <b>Status Output</b>                                  |
|               | <b>IPMI</b> port                          | $\mathbf{1}$    | Disabled in the validated configuration               |
|               | Power button                              | $\mathbf{1}$    | Control Input                                         |
|               | Power button LED                          | $\mathbf{1}$    | <b>Status Output</b>                                  |

<sup>&</sup>lt;sup>58</sup> IPMI – Intelligent Platform Management Interface

1

<sup>&</sup>lt;sup>59</sup> UID – Unit Identification

 $^{60}$  USB – Universal Serial Bus

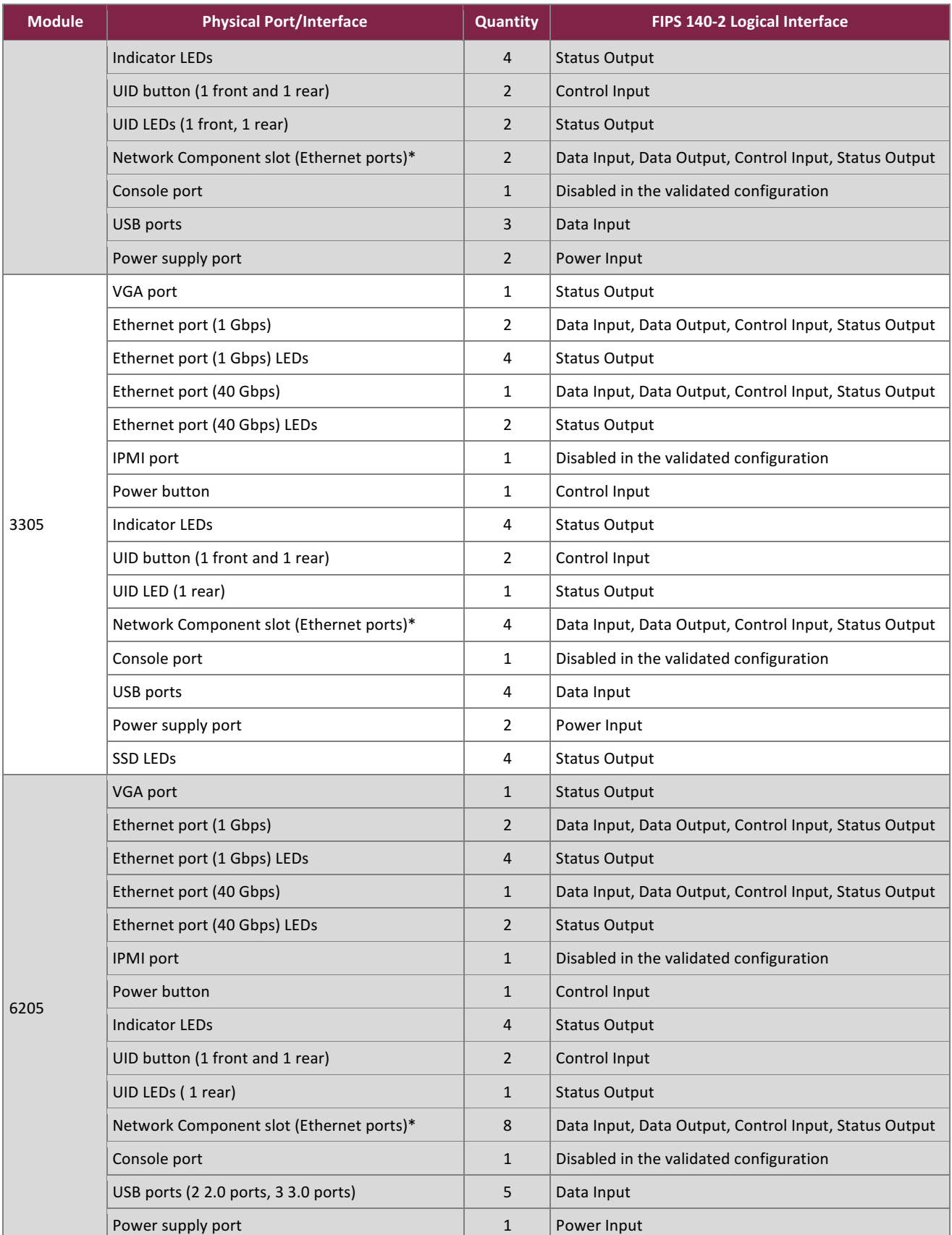

Forcepoint Next Generation Firewall

©2018 Forcepoint This document may be freely reproduced and distributed whole and intact including this copyright notice. **Page 18 of 53**

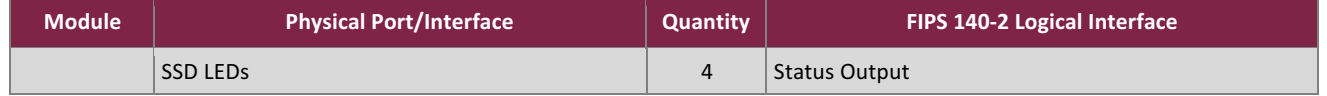

\*See Table 3 for information on ports on Network Components and the tested configurations.

As described above, the modules have a number of LEDs that indicate various states and conditions. The descriptions for the LEDs are listed in Table 8 below.

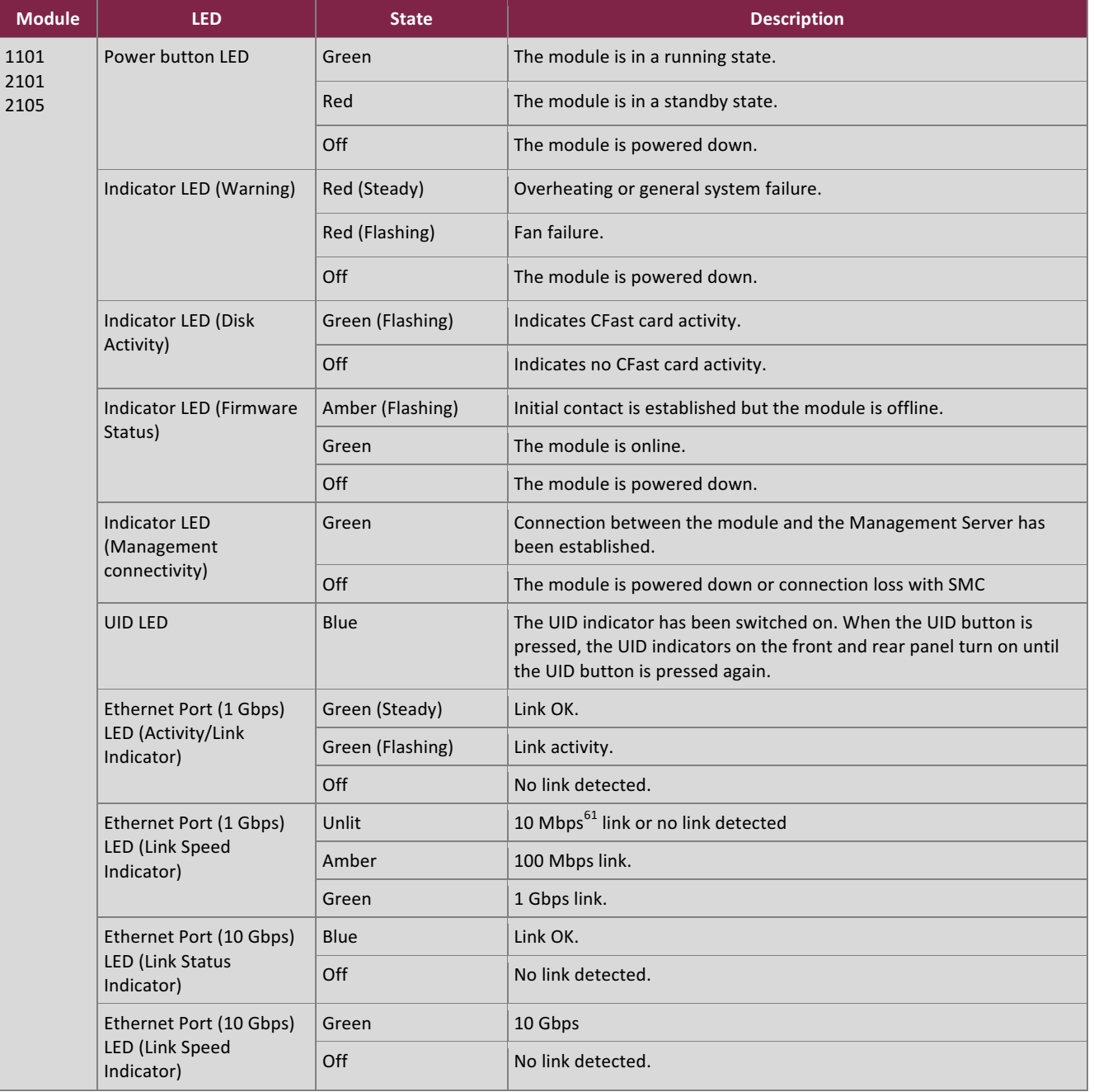

#### **Table 8 – Module LED Descriptions**

 $61$  Mbps – Megabits per second

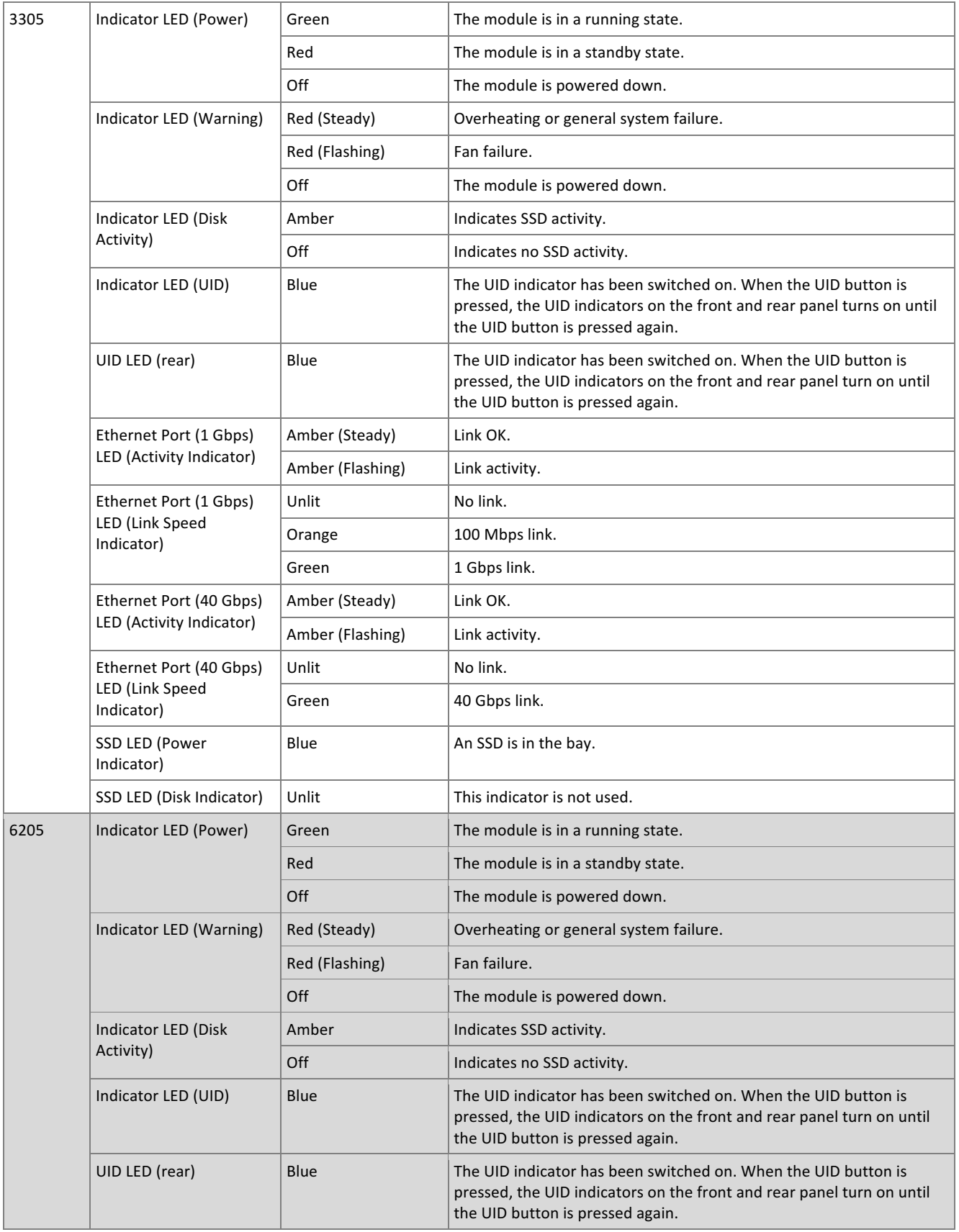

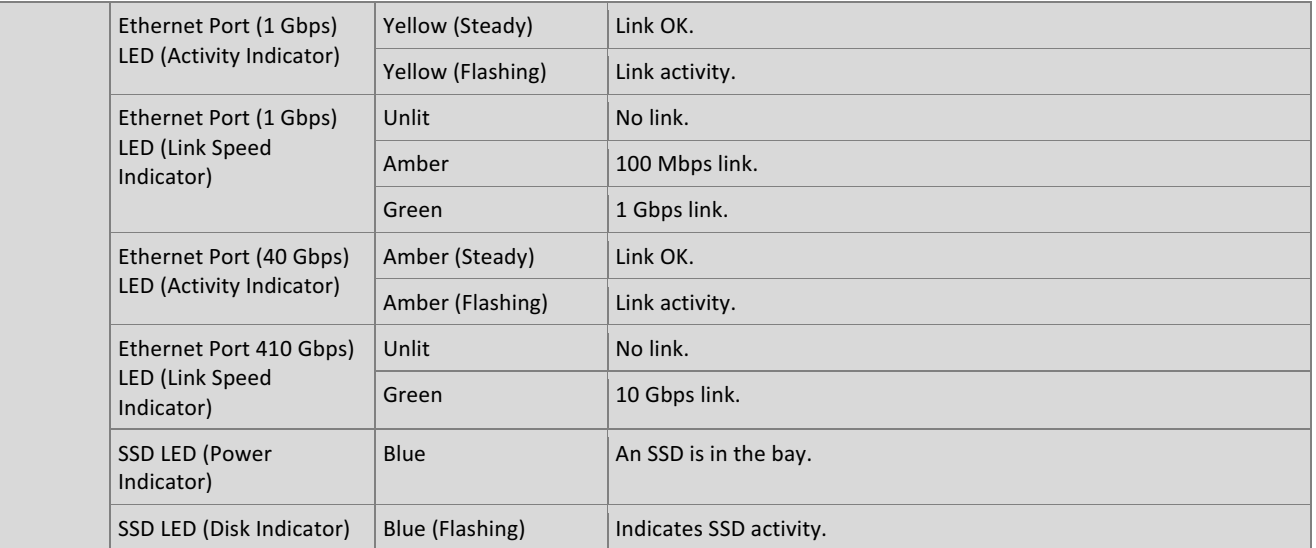

## **2.4 Roles, Services, and Authentication**

The sections below describe the modules' roles and services and define the authentication methods employed.

### 2.4.1 Authorized Roles

There are two authorized roles that module operators may assume: Crypto Officer (CO) role or a User role.

- CO role The Security Management Center (SMC) is the only calling management entity of the NGFW modules and acts as the CO role. The SMC establishes secure management connections to the module over TLS. Once the initial contact has been established, the module receives a X.509 certificate from the SMC, which is used for authentication. The X.509 certificates use ECDSA P-521. After initializing the module and initial contact with the SMC, all post-installation configuration and modification of initial configuration is secured using TLS connections from the SMC. If the X.509 certificate is expired or is deleted, the initial contact process with the SMC specified in section 3.2 needs to be repeated.
- User role The HTTPS user, SSL VPN and IPsec VPN tunneling clients, SNMP manager, peer NGFW modules in a cluster, and Log Server assume the role of users. The operators assuming the role of a User can make use of services but cannot access the modules for administrative purposes. The HTTPS, SSL VPN portal, and SNMP users are authenticated using username and password, and the modules can store user accounts in internal databases or can be integrated with external directory servers. The SSL VPN and IPsec VPN tunneling clients, peer NGFW modules in a cluster, and Log Server establish secure sessions with the module using TLS or IPsec and are authenticated using certificates with RSA/ECDSA signature verification or a pre-shared key in case of IPsec VPN.

The module does not provide a Maintenance role. The module supports concurrent operators belonging to different roles: one CO and one User role, which creates two different authenticated sessions, achieving the separation between the concurrent operators.

### 2.4.2 Operator Services

<u>.</u>

Table 9 below provides a list of services offered by the modules, authorized role per service, and indicates the type of access required. The following notation is used for indicating access type:

- $R Read$ : The plaintext CSP is read by the service.
- $\bullet$  W Write: The CSP is established, generated, modified, or zeroized by the service.
- $X$  Execute: The CSP is used within an Approved or Allowed security function

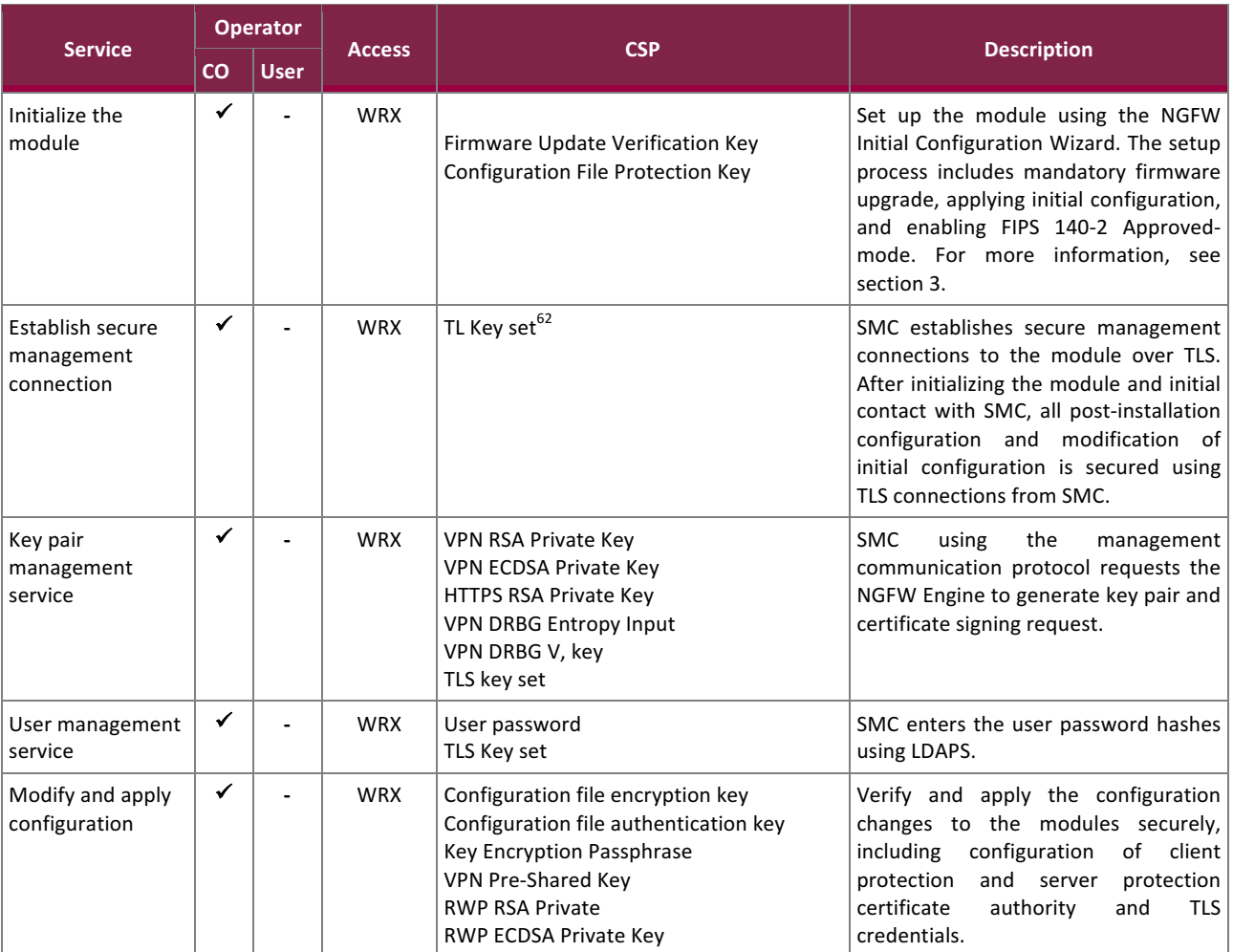

#### **Table 9 – FIPS-Approved Mode Services**

 $^{62}$  TLS Key Set implies the following CSPs - TLS Encryption Key, TLS Authentication Key, TLS Pre-Master Secret, TLS Master Secret, NGFW ECDSA Private Key, TLS ECDH Private Key, TLS DRBG Entropy Input, TLS DRBG V, key

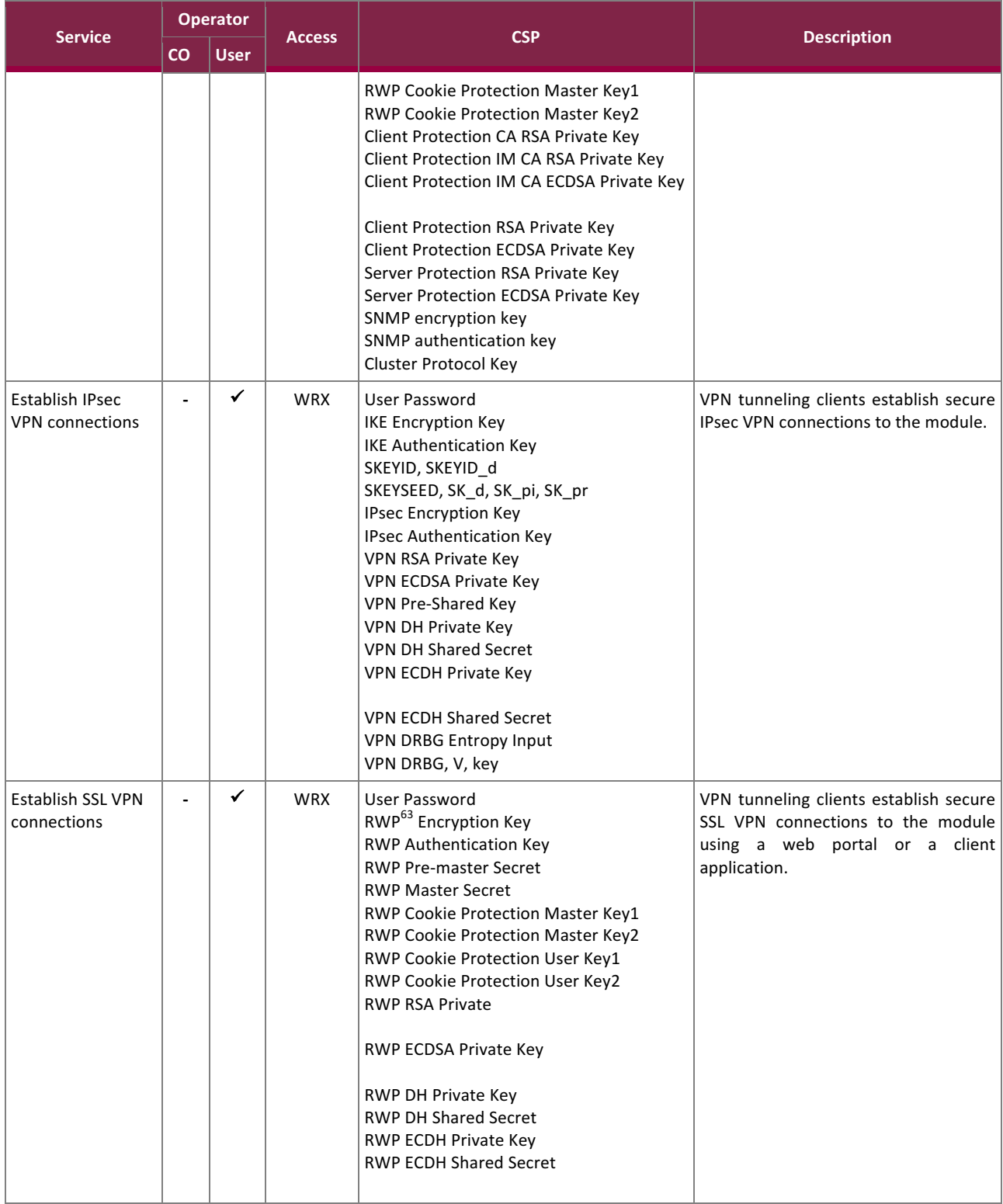

 $^{63}$  Reverse Web Proxy (RWP) is the alternate name for the SSL VPN Portal

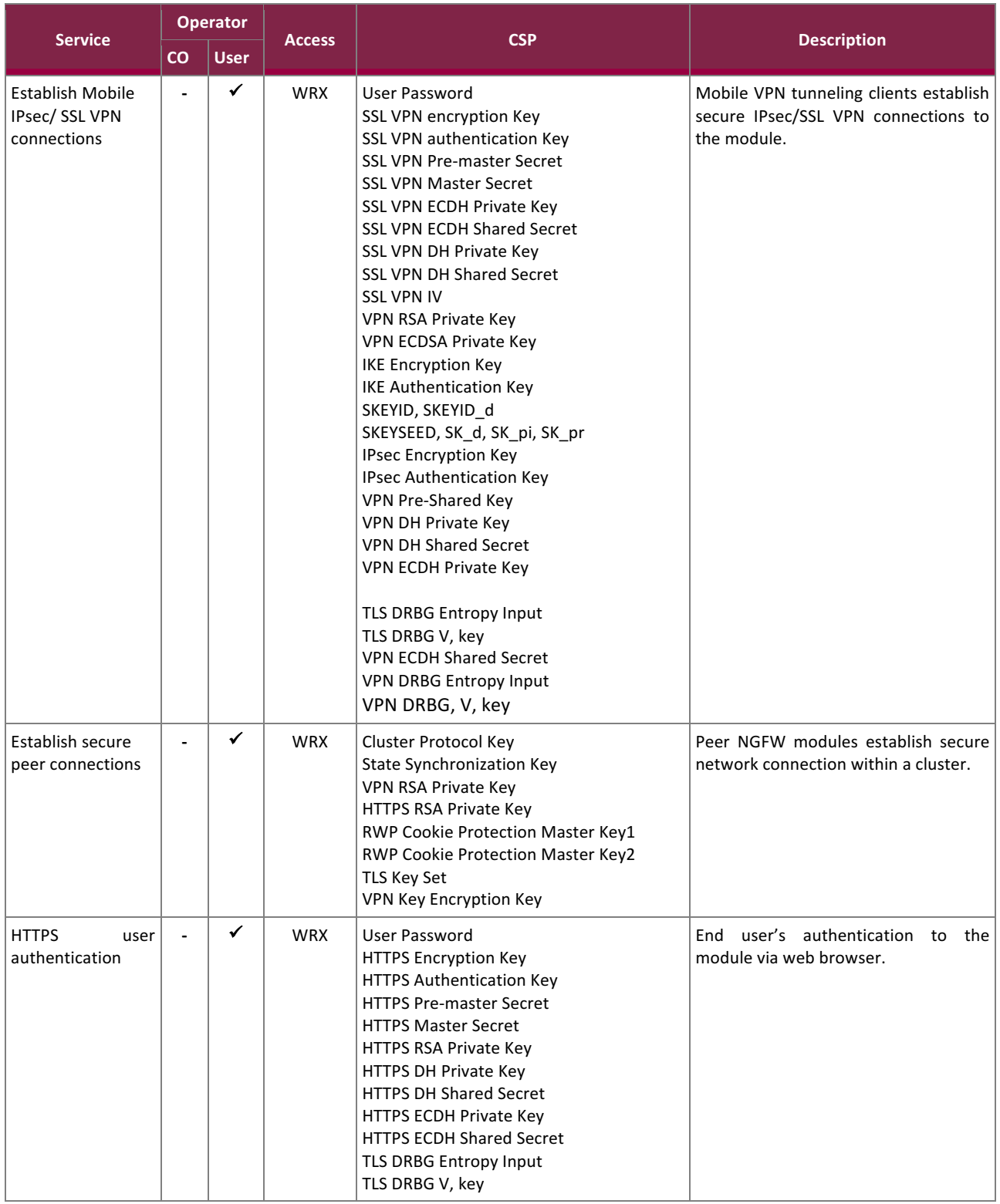

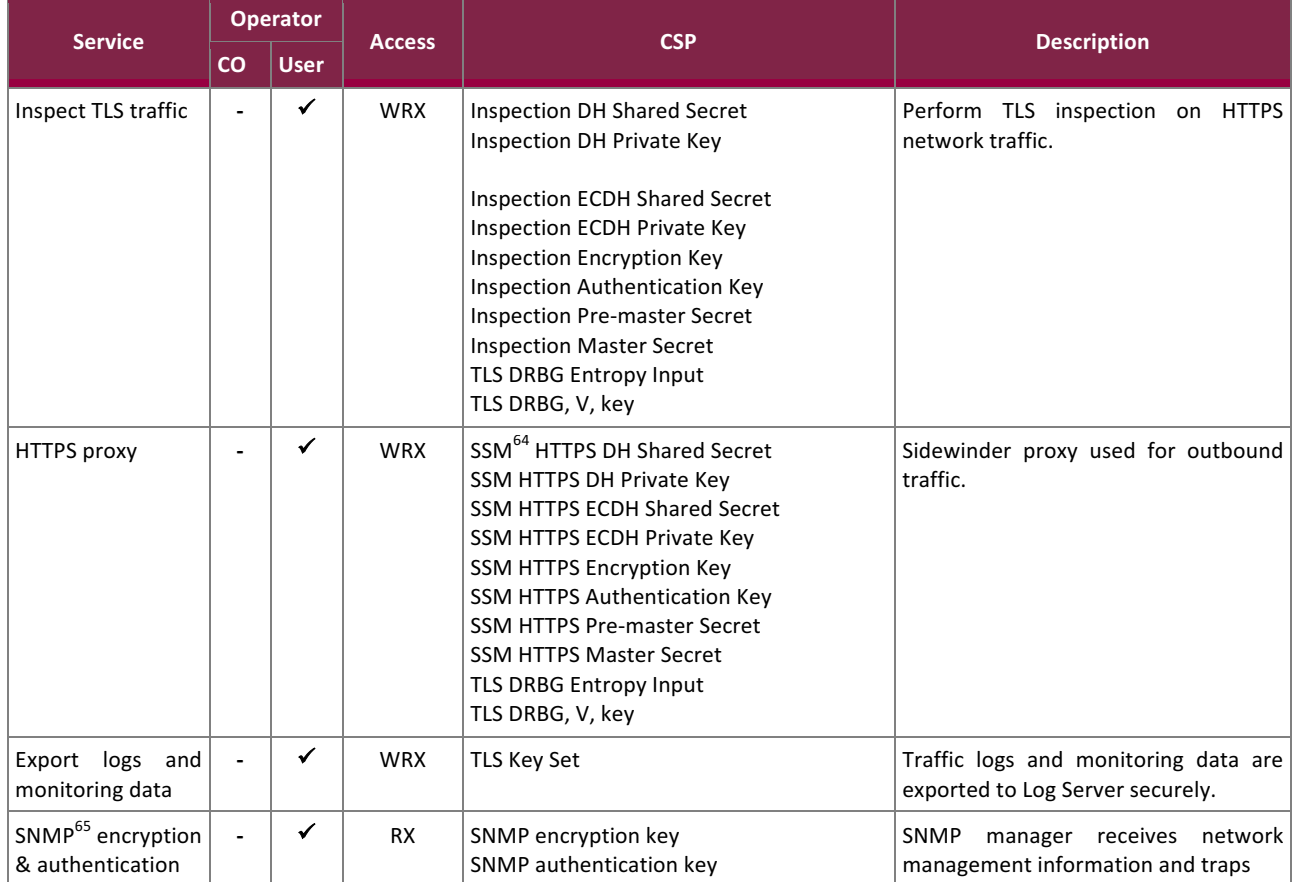

## 2.4.3 Additional Services

The modules provide a limited number of services for which the operator is not required to assume an authorized role. Table 10 lists the services for which the operator is not required to assume an authorized role. None of the services listed in the table modify, disclose, or substitute cryptographic keys and CSPs or otherwise affect the security of the modules.

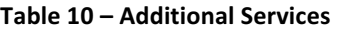

| <b>Service</b>                                | <b>Access</b> | <b>CSP</b>                                                                   | <b>Description</b>                                                                                     |
|-----------------------------------------------|---------------|------------------------------------------------------------------------------|----------------------------------------------------------------------------------------------------|
| Show status                                   |               | None                                                                         | View status of the module via the LEDs (see section<br>2.3), the error message displayed via VGA port. |
| Execute self-tests<br>(restart the<br>module) | W             | All keys and CSPs stored in SDRAM. For<br>more information, see section 2.7. | Perform power up self-tests on demand by power<br>cycling the module.                                  |
|                                               | <b>WRX</b>    | Root File System Integrity Test HMAC Key                                     |                                                                                                    |
| Shutdown the<br>module                        | W             | All keys and CSPs stored in SDRAM. For<br>more information, see section 2.7. | Shutdown the module by removing the power.                                                             |

<sup>&</sup>lt;u>.</u> <sup>64</sup> SSM Source-specific multicast

Forcepoint Next Generation Firewall

This document may be freely reproduced and distributed whole and intact including this copyright notice.

 $<sup>65</sup>$  The module does not implement SNMP KDF. The derived key enters from outside of the module.</sup>

<sup>©2018</sup> Forcepoint

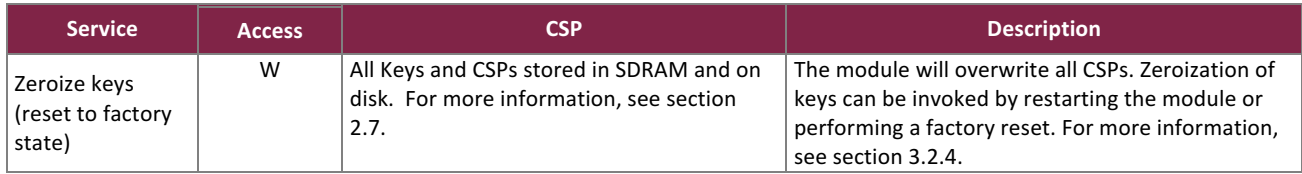

### 2.4.4 Authentication

The modules support role-based authentication. Role assumption is explicit and is based on the authentication credential employed. The module does not maintain authenticated sessions upon power cycling. When power cycling the module, any active authenticated session is terminated and upon restart a new session needs to be initiated requiring the authentication credentials to be re-entered. There is no visible display of the authentication data. The authentication data is protected by the OS and restricting physical access to the internal storage media.

For signature verification based authentication with certificates, either RSA or ECDSA is used with a minimum key size of 2048 bits or a P-224 curve, providing 112-bit security strength. For pre-shared key (PSK), the minimum length is 14 characters. For user passwords, hashed values of the passwords are entered electronically to NGFW modules from SMC over TLS channel. The passwords are stored protected within the module via a hash mechanism using SHA-512. Table 11 provides the strength of the authentication mechanisms used by the modules.

| <b>Authentication Type</b> | <b>Strength</b>                                                                                                    |  |
|----------------------------|----------------------------------------------------------------------------------------------------|--|
| Signature Verification     | The public key used for authentication can either be ECDSA or RSA, yielding at<br>least 112 bits of strength, assuming the smallest curve size P-224 or modulus size<br>2048 bit. The chance of a random authentication attempt falsely succeeding is:<br>$1/(2^{112})$                                                                                                    |  |
|                            | which is less than 1:1,000,000 as required by FIPS 140-2.                                                                                                    |  |
|                            | Assuming the scenario of 1 attempt per microsecond, there can be 60000000<br>attempts in a one minute period. This means that at worst case an attacker has<br>the probability of guessing the password in one minute as 60000000/2^112 which<br>is less than the requirement of 1/100,000.                                                                                    |  |
| User password              | Once properly configured, the minimum length of the password is 8 characters, with<br>94 different case-sensitive alphanumeric characters and symbols possible for usage.<br>Assuming a minimum password length of 8 characters, assuming the worst-case<br>scenario where all 8 characters are digits, the chance of a random attempt falsely<br>succeeding is:<br>$1/(10^8)$ |  |
|                            | which is less than 1:1,000,000 as required by FIPS 140-2.                                                                                                    |  |
|                            | The module adds a two second delay between each login attempt. So, the<br>maximum number of login attempts is limited to 30 per minute. This means that in<br>the worst case, an attacker has the probability of guessing the password in one<br>minute as 30/10^8 which is less than the requirement of 1/100,000.                                                            |  |

Table 11 - Authentication Mechanism Used by the Modules

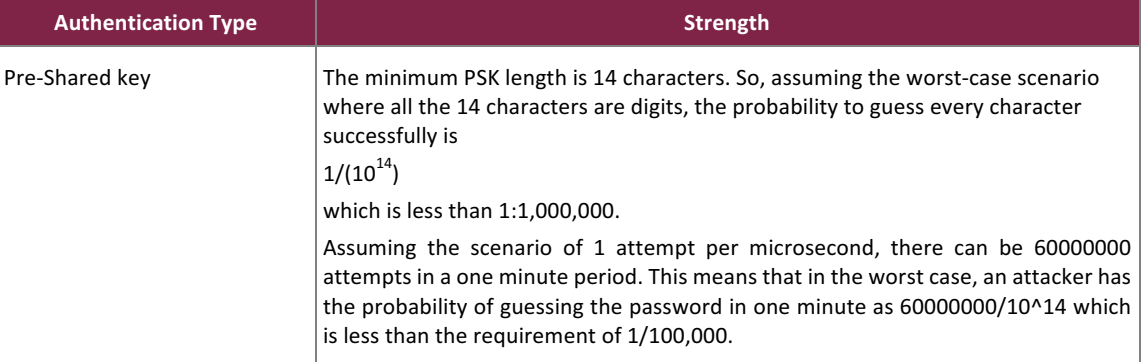

## 2.4.5 Alternating Bypass Feature

The module operates in an alternating bypass mode according to the policies set. The enabling and disabling of the bypass capability is performed via 'Modify and apply configuration' service allocated to the CO role. The module implements the following forms of alternating bypass:

### VPN network traffic:

For policy-based VPN traffic, the module operates with bypass deactivated if the module action is set to IPsec VPN or SSL VPN, where the module is operating to provide VPN service for the specified source/destination addresses. The module will encrypt/decrypt network traffic according to the policy. The module operates with bypass activated if the module action is set to allow in Access rules for network traffic, where the module is accepting/sending plaintext data for the specified source/destination addresses.

For route-based VPN traffic, the module operates with bypass deactivated when network traffic is routed to module interfaces that are designated as endpoints for a VPN tunnel and is sent into the VPN tunnel. If Access rules allow the traffic, traffic is automatically sent through the tunnel to the endpoint. The module operates with bypass activated when network traffic is routed to module interfaces that accept plaintext data. Based on the Access rule (allow/discard), the traffic is either forwarded to the endpoint or dropped.

In both cases, in order to activate the bypass feature, two independent actions must be taken by a CO. The CO must create the firewall policy allowing the bypass feature and apply the policy to the module to enable it.

### Firewall network traffic:

The default action for network traffic in firewall Access rules is discard. For firewall traffic, the module operates with bypass deactivated if the traffic from the endpoint is sent/received using HTTPS, and the module action is set to allow. If traffic from the endpoint is passed directly to the module using HTTP, and the module action is set to allow, then the module is operating with bypass activated. For incoming traffic, if the HTTPS option is selected, the module connections with the endpoint are encrypted using TLS (bypass deactivated). If the HTTP option is selected, the module accepts connections in plaintext (bypass activated). For Outgoing traffic, If HTTPS is selected, web traffic will be re-encrypted using TLS (bypass deactivated). If HTTP is configured, web traffic is sent in plaintext (bypass activated). 

Two independent actions must be taken by a CO. The CO must create the firewall policy allowing bypass and apply to the module to enable it.

The rules in the policy that is currently applied to the module specify whether the module allows the encrypted or plaintext traffic. The status information for the bypass activation and deactivation can be viewed via established management connection from SMC as indicated below:

Bypass – When bypass is activated, the Situation field in the Logs view shows "Connection Allowed" and the TLS decrypted field in the Connections view is blank.

SSL/IPSEC VPN/SSL Portal/HTTPS - The Situation field in the Logs view indicates the respective operations performed by these services. For example, "IPsec-SA-Responder-Done", "SSL-VPN-webservice-access-granted".

TLS inspection – For this service the Situation field in the Logs view shows "Connection Allowed" and the TLS decrypted field in Connections<sup>66</sup> view is "true".

### **2.5 Physical Security**

Each of the NGFW appliances consists of production-grade components that include standard passivation techniques. Each appliance is encased in a hard metal enclosure made of galvanized steel.

There are a limited set of ventilation holes provided in the module enclosures. Internal baffles cover the ventilation holes, which makes it impossible to view the internal components of the module. Tamper-evident seals are applied to the enclosures to provide physical evidence of unauthorized attempts to open the enclosure or remove module components. The tamper-evident seals must be inspected every 96 hours for signs of tampering. The placement of the tamper-evident seals can be found in the Secure Operation section 3 of this document.

If any evidence of tampering is observed on the module enclosures or tamper-evident seals, the modules shall be considered to be in a non-compliant state. Upon such discovery, the CO shall immediately take the module out of operation and return it to Forcepoint.

### **2.6 •• Operational Environment**

The modules employ a non-modifiable operating environment. The modules do not provide a general-purpose operating system to module operators. The modules' processors (Intel Pentium D Processor, Intel Xeon D Processor, and Intel Xeon E5 Processors) run Forcepoint NGFW firmware based on a Debian Linux hardened operating system in a non-modifiable operational environment.

 $^{66}$  The connection monitoring view may need to be reopened to refresh the status information of the recently established connection.

### **2.7 Cryptographic Key Management**

Table 12 below describes the keys and CSPs supported by the modules. In accordance with FIPS 140-2 IG D.12, the cryptographic module performs Cryptographic Key Generation (CKG) as per SP 800-133 (vendor affirmed). For generation of RSA and EC keys, the module implements asymmetric key generation services compliant with FIPS 186-4, and using DRBG compliant with SP 800-90A. A seed (i.e. the random value) used in asymmetric key generation is obtained from SP 800-90A CTR DRBG. The symmetric keys used are either derived from a shared secret by applying SP 800-135 as part of the TLS/IPsec protocol or they are derived from another key using SP 800-108 KBKDF or derived from a password using SP 800-108 PBKDF. The keys derived from SP 800-135 KDF map to the section 7.3 symmetric keys generated using the Key agreement scheme of the SP 800-133. The keys derived from SP 800-108/SP 800-132 KDF map to section 4.1 of SP 800-133 as indirect generation from DRBG. The Diffie-Hellman key generation based on safe primes is allowed according to IG D.13. The module does not support manual key entry or intermediate key generation output.

The module provides the following key establishment schemes:

- SP 800-38F AES key wrapping provides 256 bits of encryption strength
- RSA key wrapping provides 112 or 128 bits of encryption strength
- EC Diffie-Hellman provides between 112 and 256 bits of encryption strength
- Diffie-Hellman provides 112 bits of encryption strength
- SP 800-38F key wrapping using approved authenticated encryption mode i.e. AES GCM provides 128 or 256 bits of encryption strength
- SP 800-38F key wrapping using a combination of approved AES encryption and HMAC authentication method provides 128 or 256 bits of encryption strength
- SP 800-38F key wrapping using a combination of approved Triple-DES encryption and HMAC authentication method provides 112 bits of encryption strength

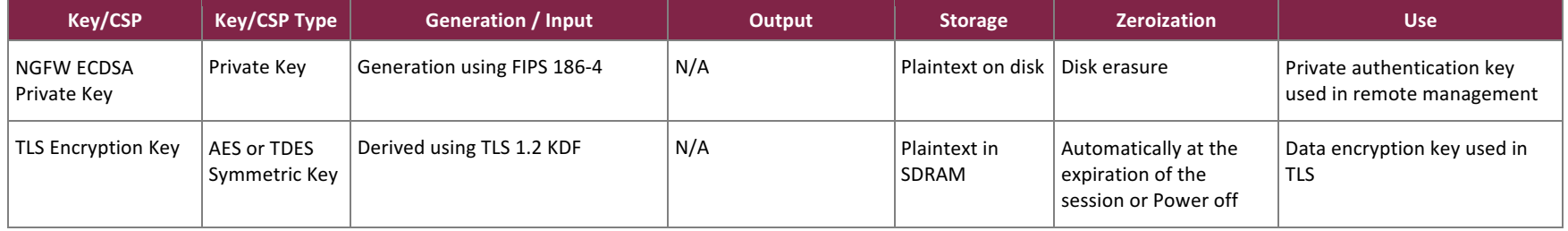

### Table 12 – Cryptographic Keys, Cryptographic Key Components, and CSPs

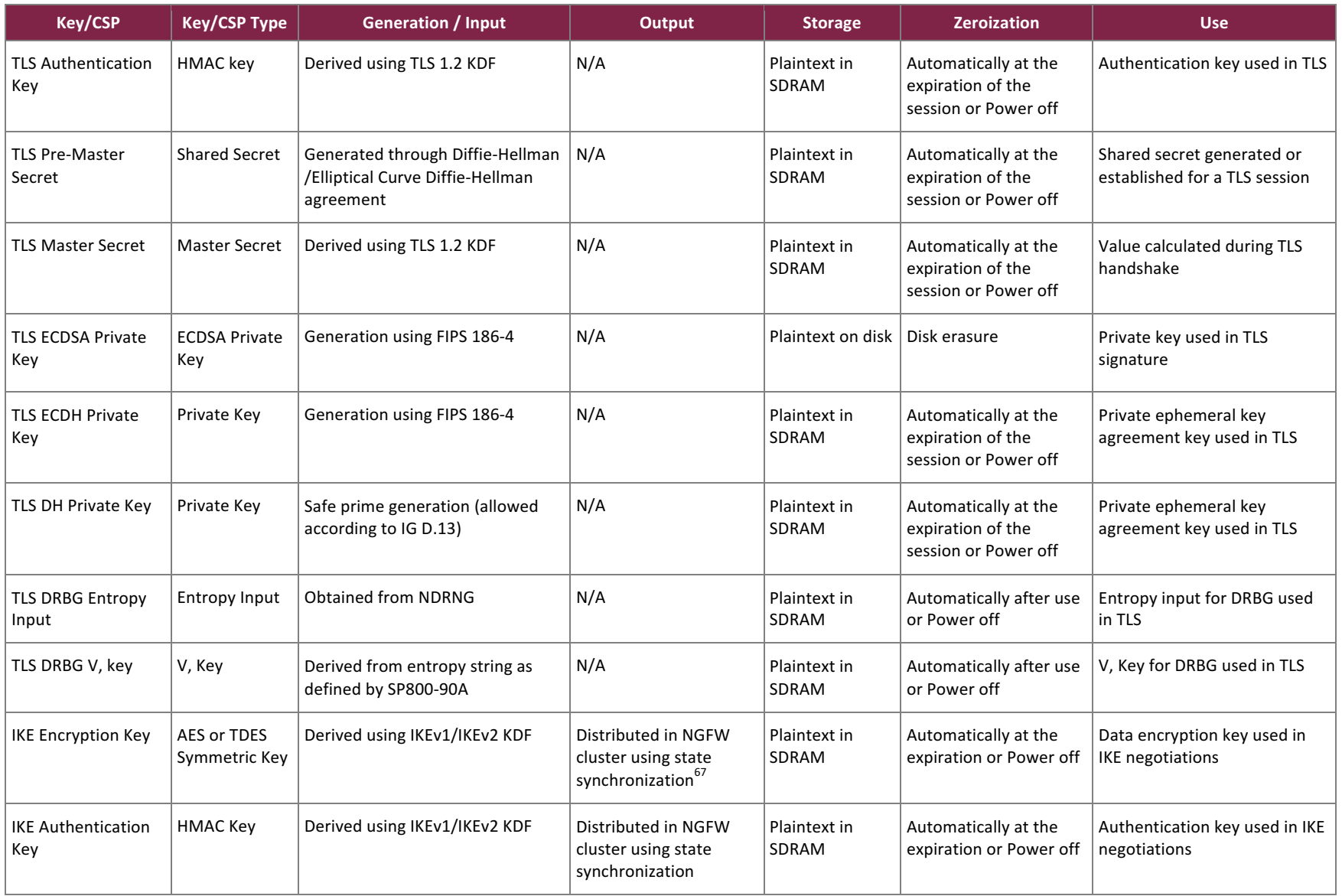

 $\frac{67}{100}$  State Synchronization – secure method to synchronize state tables within an NGFW cluster. The key is output encrypted using SP 800-38F AES key wrapping.

Forcepoint Next Generation Firewall ©2018 Forcepoint This document may be freely reproduced and distributed whole and intact including this copyright notice.

**Page 30 of 53**

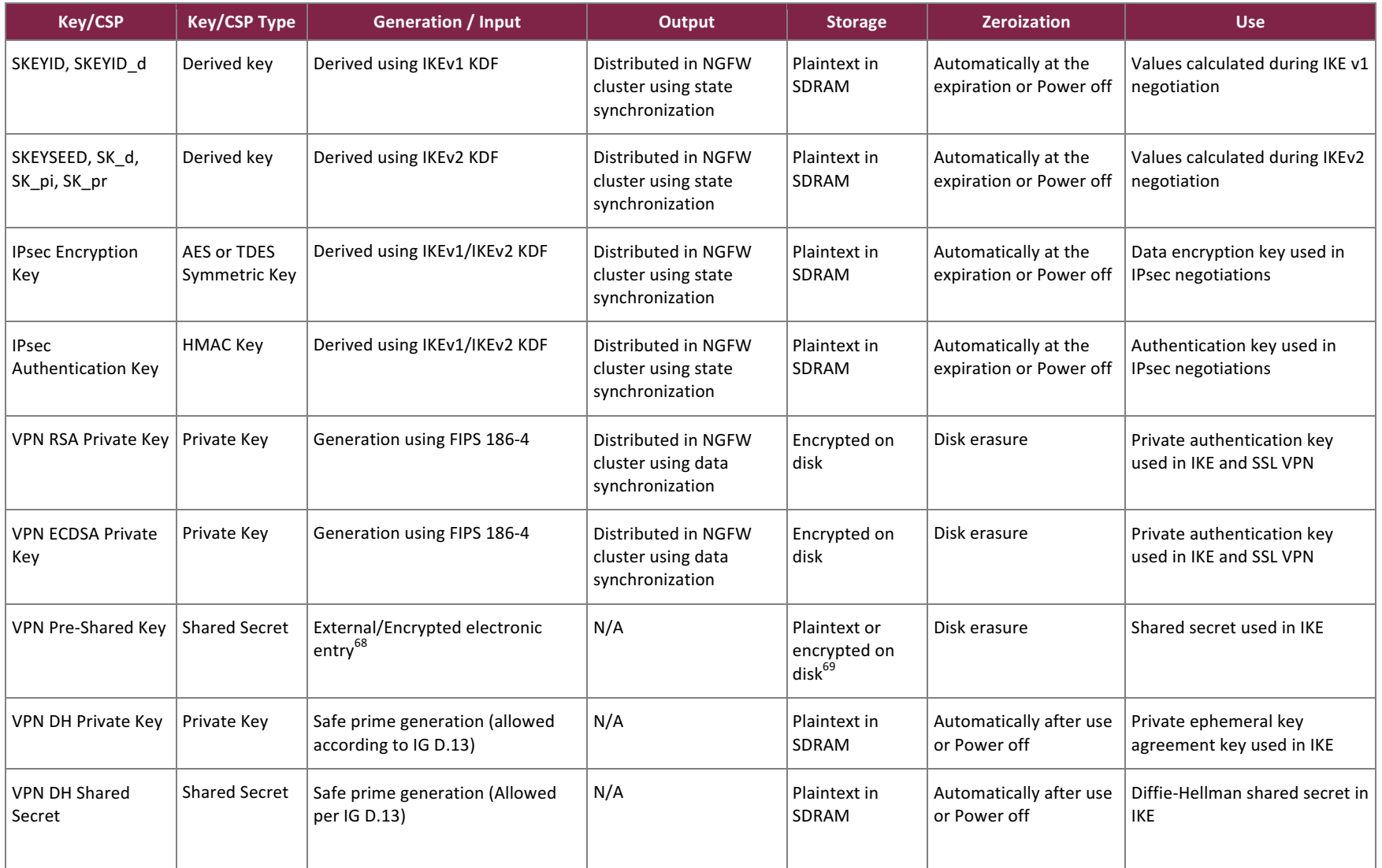

 $\overline{a}$ 

Forcepoint Next Generation Firewall ©2018 Forcepoint This document may be freely reproduced and distributed whole and intact including this copyright notice.

 $^{68}$  Refers to the keys entering from outside of the module over TLS channel.

<sup>69</sup> Storage for the VPN Pre-Shared Key is a checkbox configurable in the SMC Engine Editor -> Advanced Settings -> Encrypt Configuration Data. This option is checked, encrypted on disk, by default.

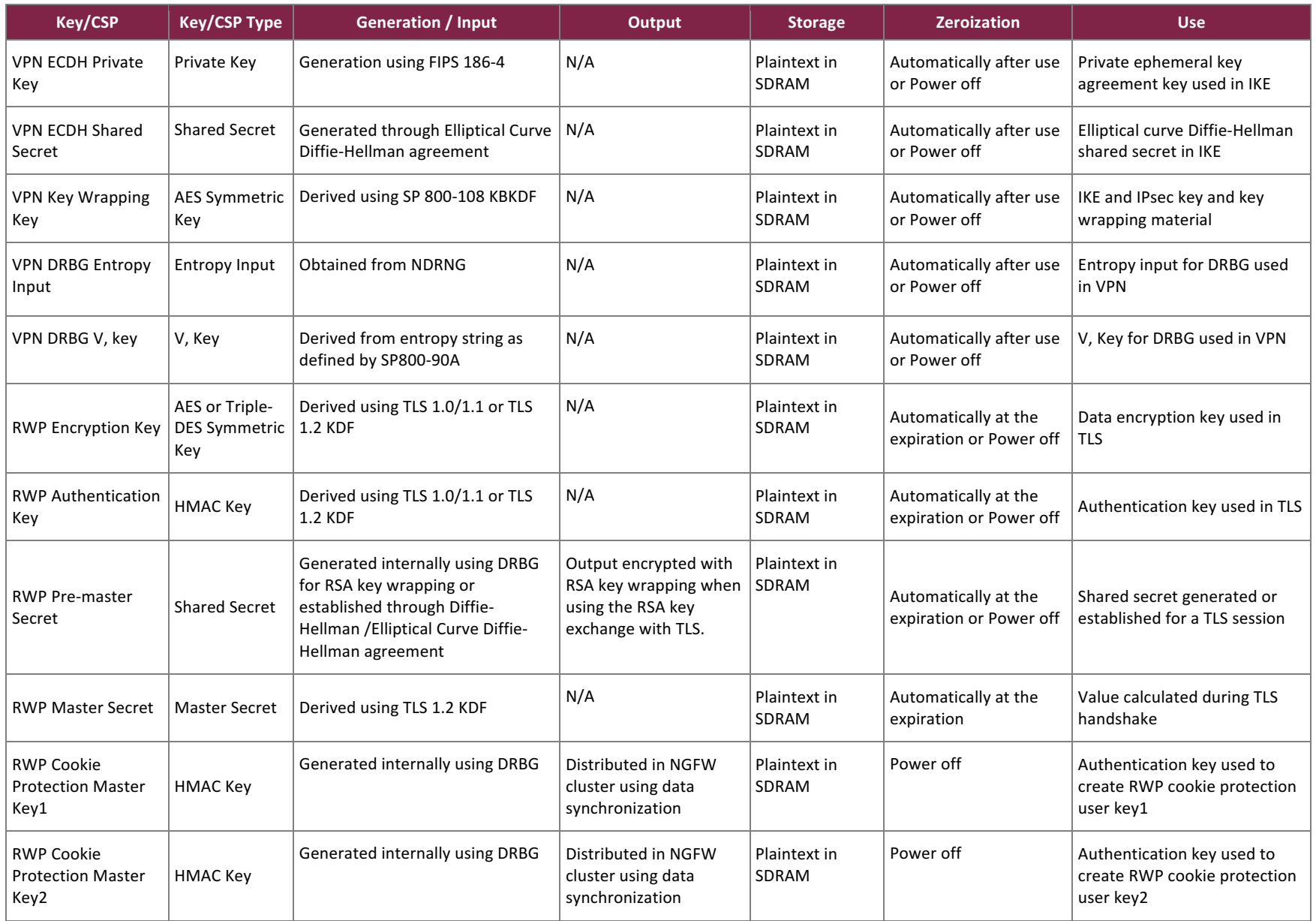

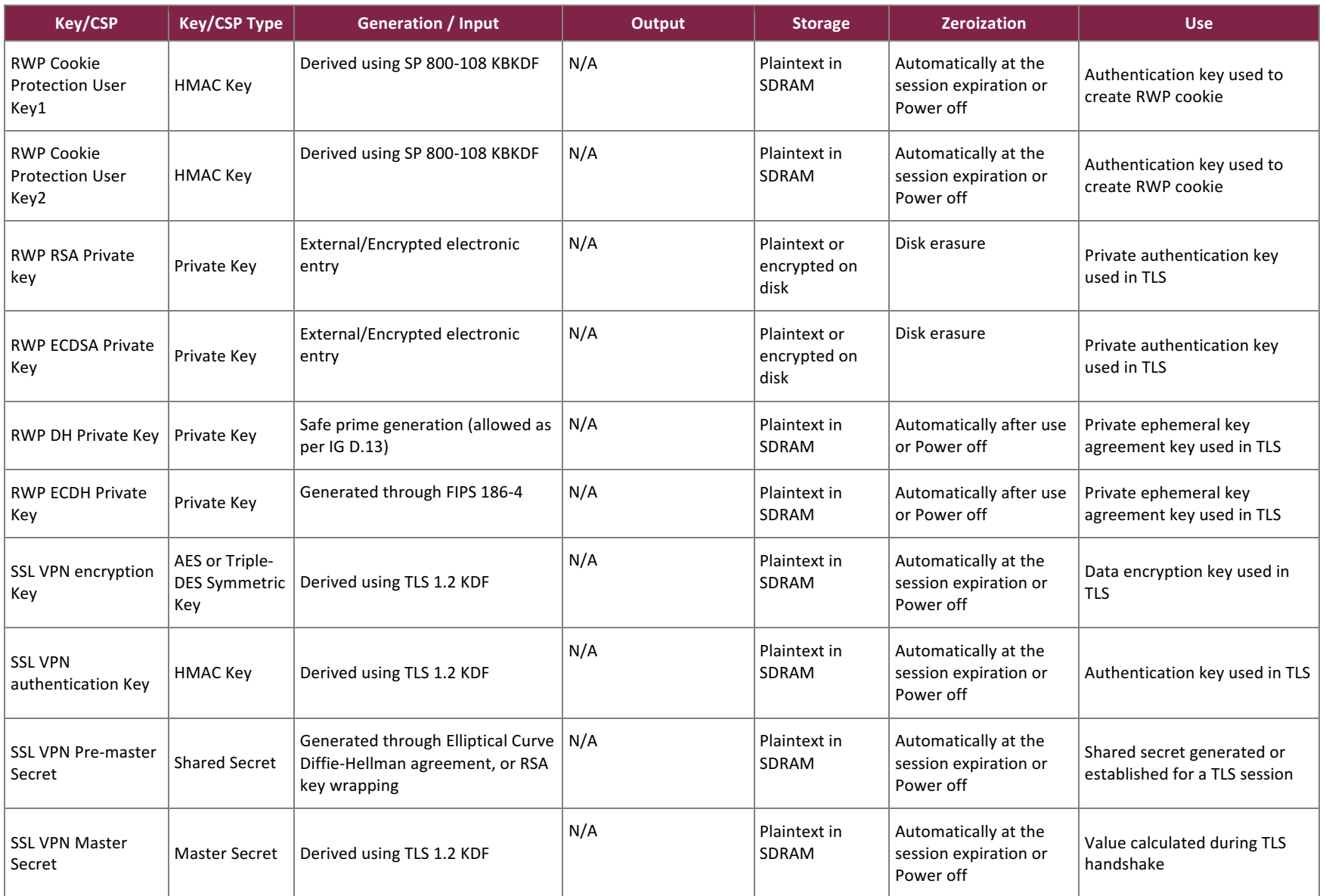

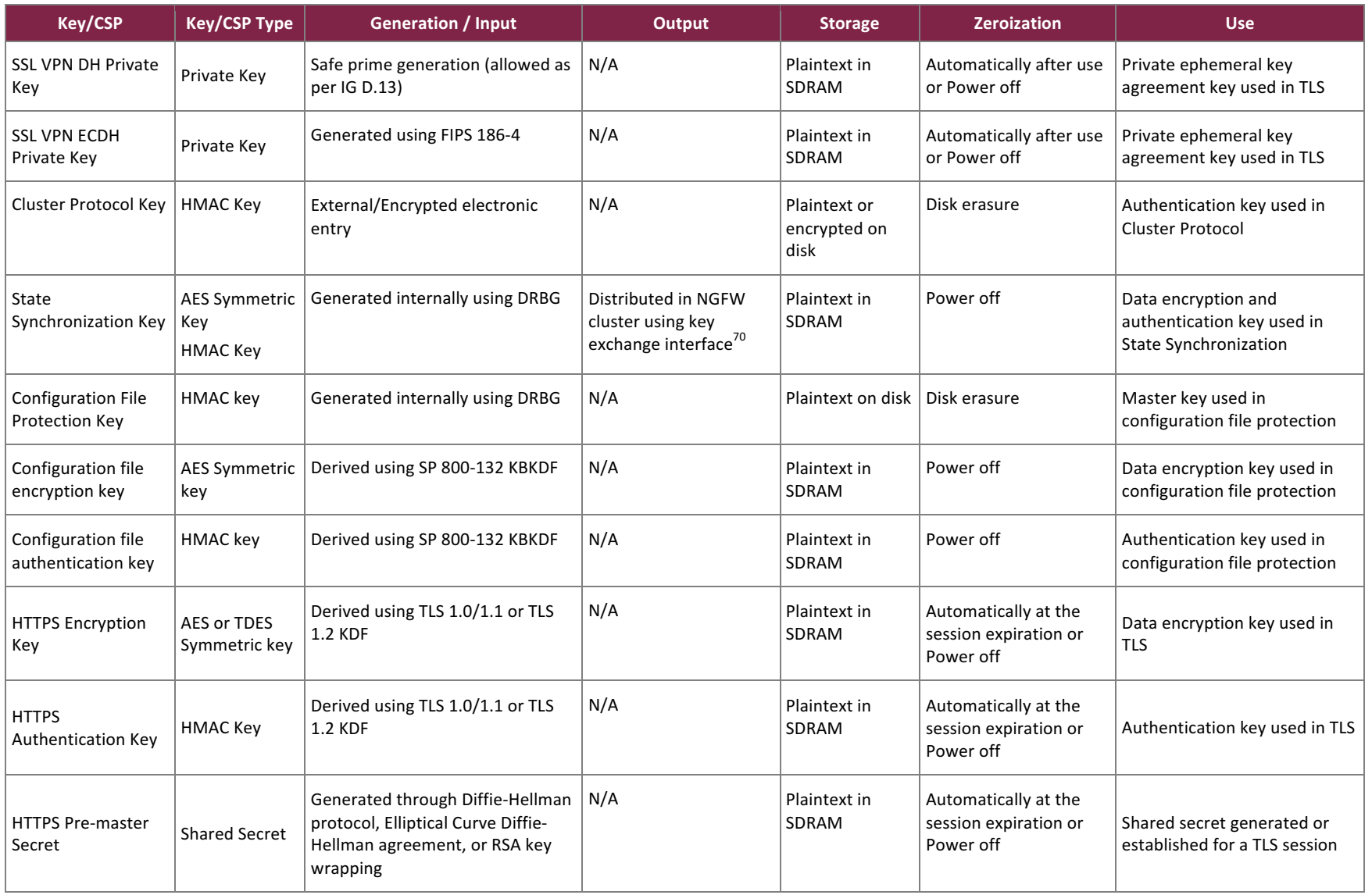

 $\frac{70}{2}$  Key exchange interface – secure method used to synchronize protocol keys within an NGFW cluster. The key is sent over TLS channel.

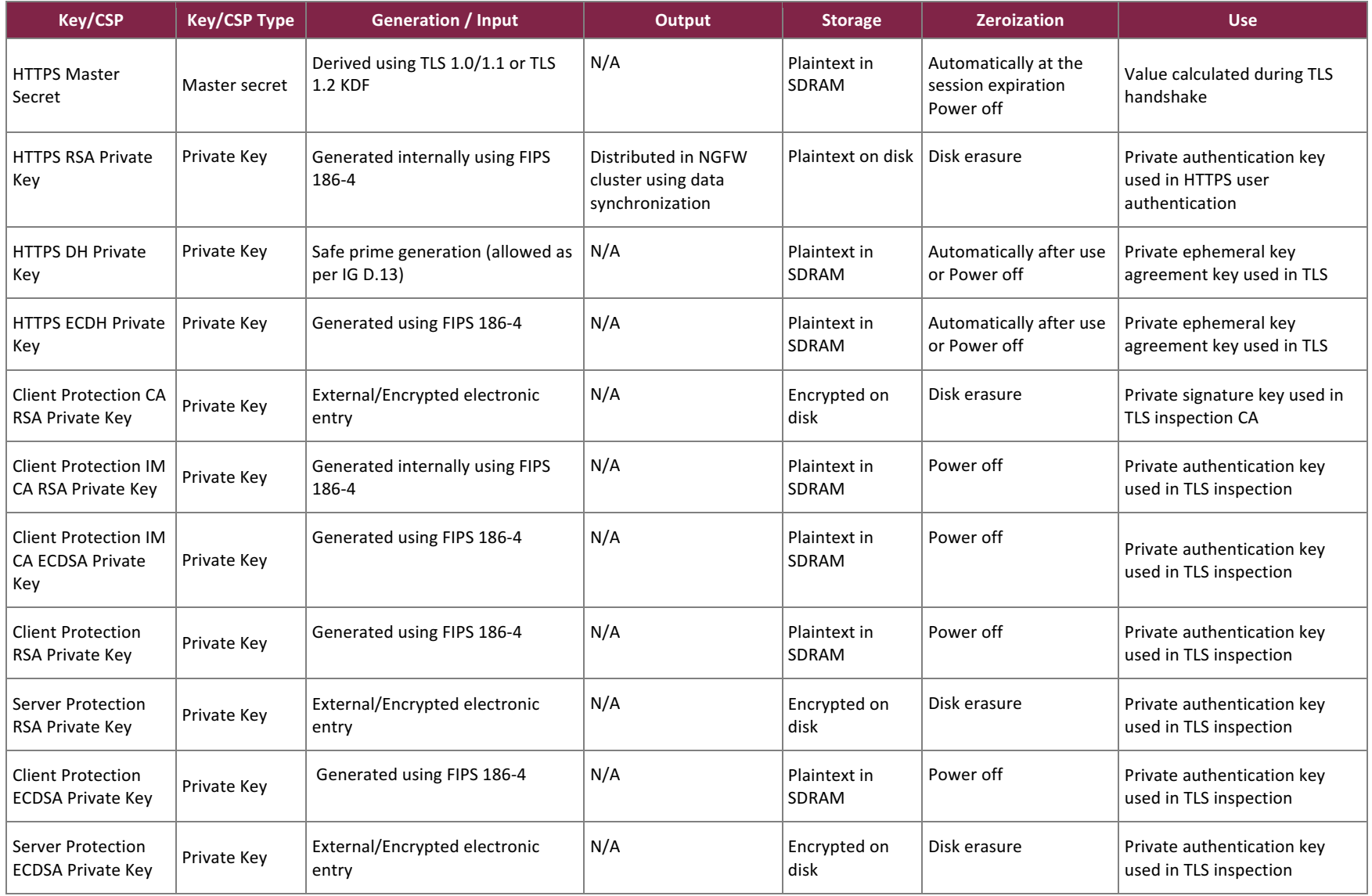

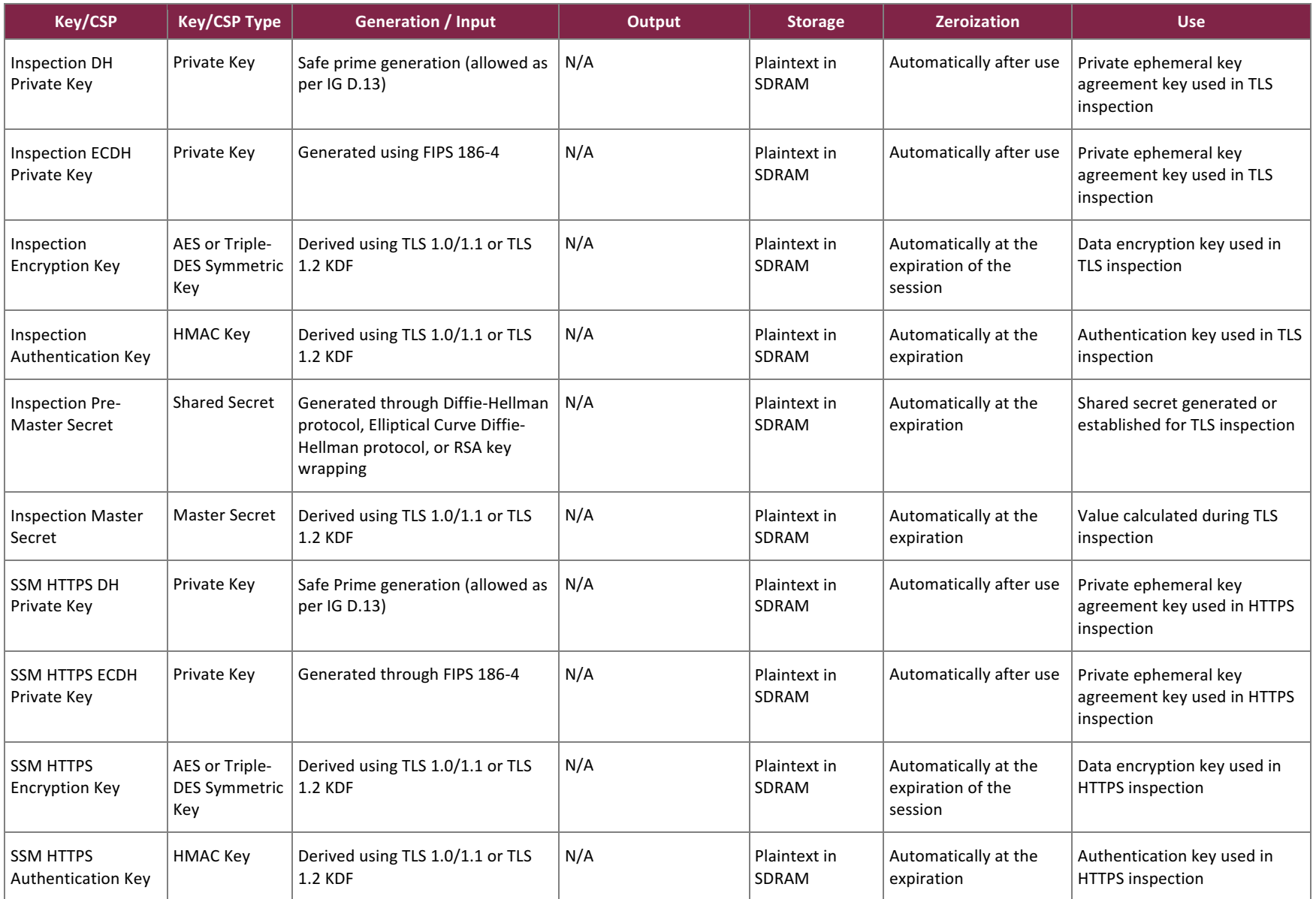

 $\overline{a}$ 

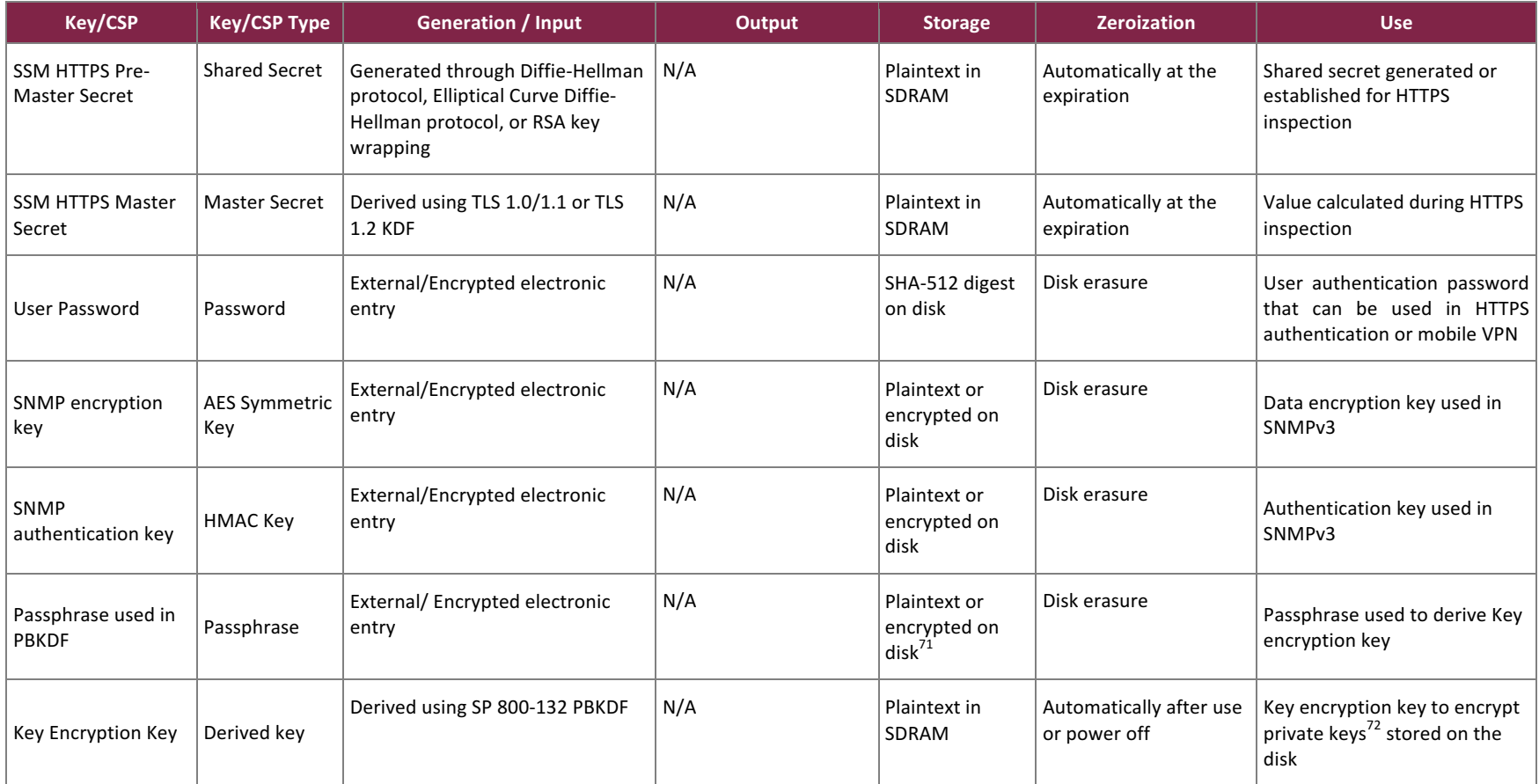

Forcepoint Next Generation Firewall ©2018 Forcepoint This document may be freely reproduced and distributed whole and intact including this copyright notice.

**Page 37 of 53**

<sup>&</sup>lt;sup>71</sup> Storage for the passphase is a checkbox configurable in the SMC Engine Editor -> Advanced Settings -> Encrypt Configuration Data. This option is checked, encrypted on disk, by default.  $^{72}$  Refers to all private leys in this table where the storage column indicates 'encrypted on disk'.

## **2.8 EMI / EMC**

The NGFW appliances were tested and found conformant to the EMI/EMC requirements specified by 47 Code of Federal Regulations, Part 15, Subpart B, Unintentional Radiators, Digital Appliances, Class A (business use).

### **2.9 Self-Tests**

Cryptographic self-tests are performed automatically (without operator intervention) by each module during the boot sequence (at power-up, upon restarts, and after power cycles) and during runtime as certain conditions exist. While the module is in a self-test condition, all data output via the module's data output interfaces is inhibited.

The following sections list the self-tests performed by the modules, their expected error status, and error state recovery.

### 2.9.1 Power-Up Self-Tests

The NGFW performs the following self-tests at power-up. When all tests have passed, a message indicating success is displayed on the status output interface. If any one of the self-test fails, module enters an error state.

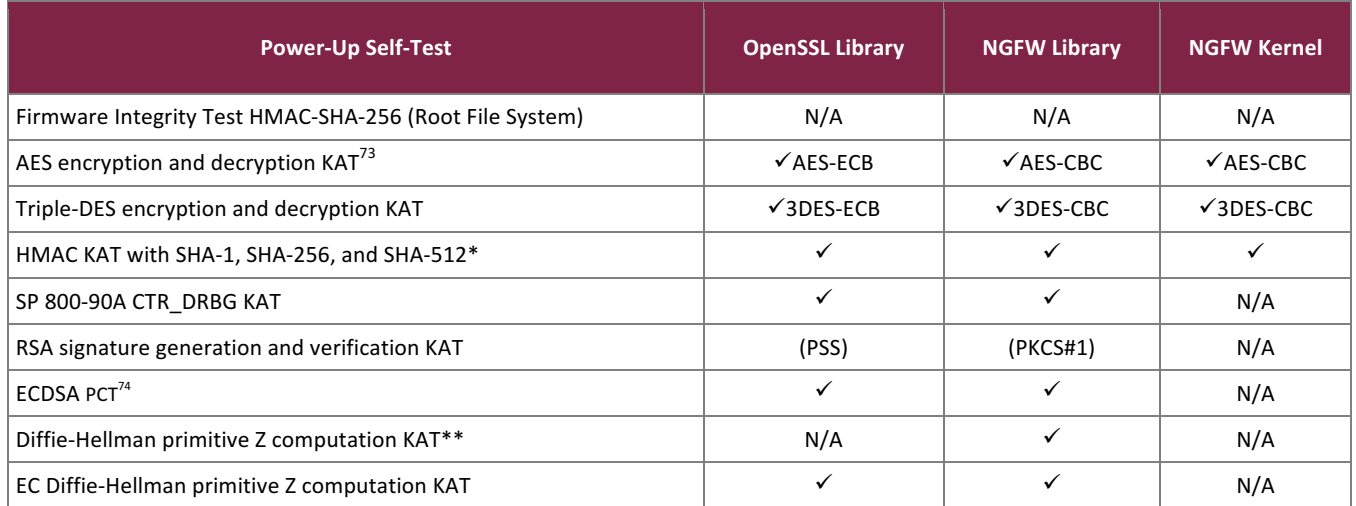

### **Table 13 - List of Power-Up Self-Tests**

\***Note:** SHA KATs are covered by HMAC-SHA KATs. \*\***Note:** Diffie-Hellman is an allowed algorithm with KAT implemented for NGFW only.

### 2.9.2 Conditional Self-Tests

The modules perform the following conditional self-tests. If the bypass test fails, module enters the 'Bypass Error' state. For any other conditional test failure, module enters the 'Error' state.

### **Table 14 – List of Conditional Self-Tests**

<u>.</u>

<sup>74</sup> PCT – Pairwise Consistency Test

 $73$  KAT – Known Answer Test

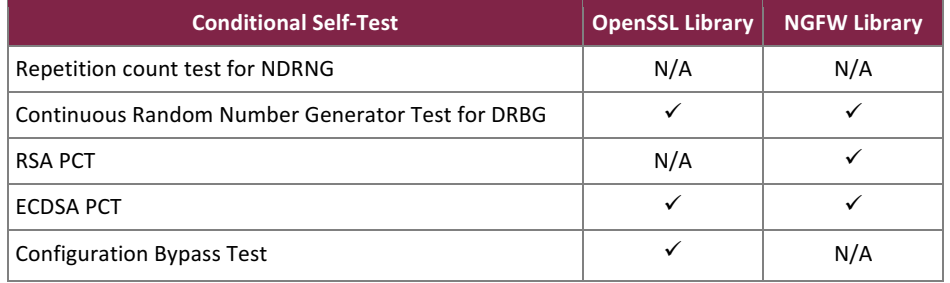

### 2.9.3 DRBG Health Checks

The DRBG Instantiate, Generate, Reseed, and Uninstantiate tests are performed as described in Section 11.3 of NIST SP 800-90A.

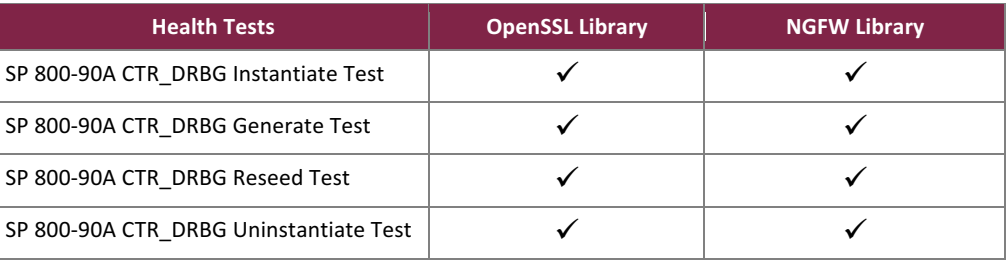

### Table 15 - List of DRBG Health Checks

### 2.9.4 Self-Test Error Behavior and Recovery

If one of the power-up self-test fails or a conditional self-test (except bypass test) fails, the module enters the 'Error' state. An error message is output on the status output interface specifying the library within the module that failed the self-test. In this state, all data output via the module's data output interfaces is inhibited. The module proceeds to reboot, and reruns all power-up self-tests. Successful completion of the self-test will clear the error state, and the module will return to the FIPS-Approved mode of operation. For any consecutive failure of the power-up self-tests during restart, the appliance continues to restart. If the problem persists, CO intervention is required to either perform a restore to factory defaults settings and reinstall, or power-off and contact Forcepoint Customer Support.

The bypass test is run at each power-up and whenever a new configuration is applied to the device. If the bypass test fails, the module enters the 'Bypass Error' state. An error message is output on the status output interface and a default initial configuration is applied to the device. In this state, no crypto operations are allowed. The CO needs to perform two independent actions consisting of 1) configure the policy for the module 2) apply the policy to the module which performs the bypass test on the new configuration policy. Successful application of the policy to the device clears the error.

### **2.10 Mitigation of Other Attacks**

This section is not applicable. The modules do not claim to mitigate any attacks beyond the FIPS 140-2 Level 2 requirements for this validation.

# **3. Secure Operation**

The NGFW meets Level 2 requirements for FIPS 140-2. The sections below describe how to set up and keep the modules in the FIPS-Approved mode of operation.

## **3.1 Initial Setup**

This section discusses hardware setup, downloading a FIPS 140-2 Validated NGFW firmware version, upgrading to a FIPS 140-2 Validated NGFW firmware version, enabling Restricted FIPS-Compatible Operating Mode, and verifying that the module is in FIPS-Approved mode of operation.

### 3.1.1 Hardware setup

Upon receiving the NGFW hardware, the CO shall check that the appliance is not damaged and that all required parts and instructions are included.

If the Network Components are not installed in the appliance, the CO must insert them by performing the following:

Note: Read all safety instructions before installing the Network Components. Do not install any Network Components while the appliance is on. Fasten a grounding strip from the wrist to the appliance.

- 1. Locate the Network Component slots on the front of the appliance.
- 2. If the appliance was shipped with the Network Component slot(s) covered by a plate, remove the thumbscrew and plate from the appliance. Store the thumbscrew and plate in case the Network Component is eventually removed.
- 3. Push the Network Component into the slot. The Network Component is properly installed when the front of the Network Component is flush with the front of the appliance.

The NGFW uses tamper-evident seals to protect against unauthorized access to the internal components of the chassis through removable covers. The CO shall apply the following number of labels to each module:

- NGFW 1101: **7**
- NGFW 2101: **10**
- NGFW 2105: 11
- NGFW 3305: **13**
- NGFW 6205: **19**

The CO shall apply the proper number of tamper-evident seals as shown for each module in Figure 12 below through Figure 26 below for each module:

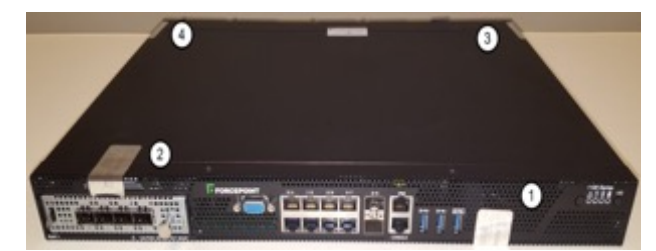

**Figure 12 – Labels Front (NGFW 1101) Figure 13 – Labels Rear (NGFW 1101)**

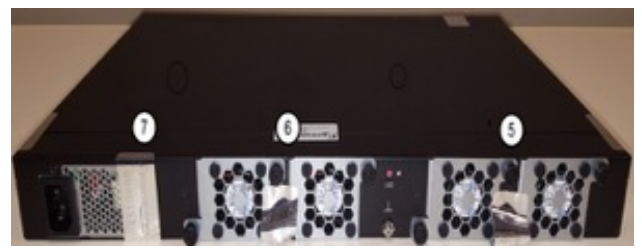

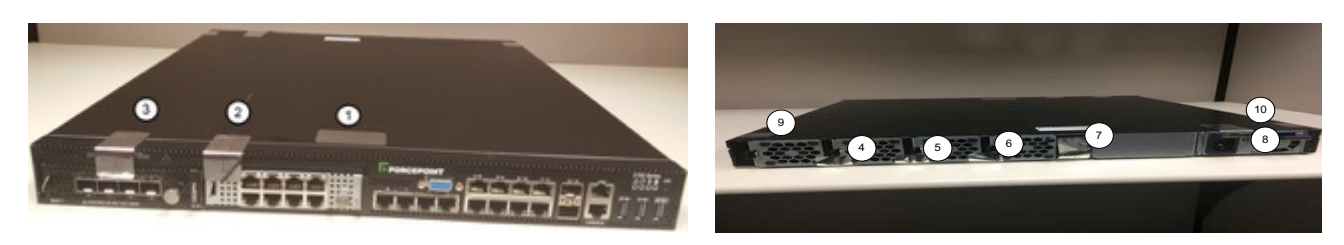

**Figure 14 – Labels Front (NGFW 2101) Figure 15- Labels Rear (NGFW 2101)**

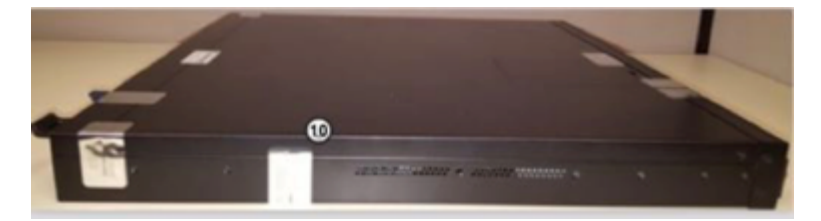

**Figure 16 - Labels Side (NGFW 2101)**

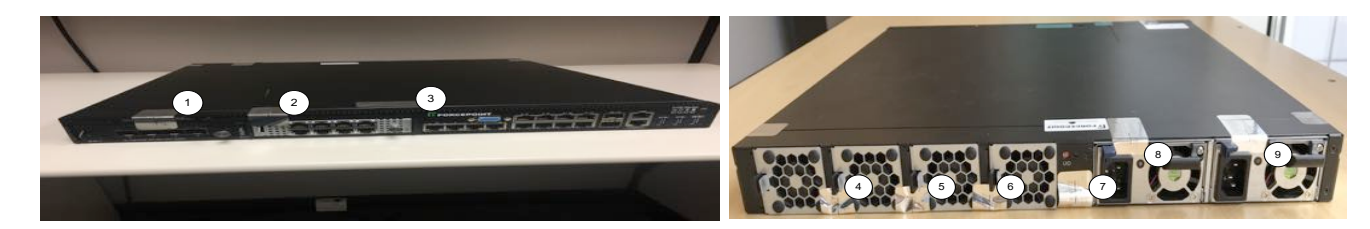

**Figure 17 – Labels Front (NGFW 2105) Figure 18- Labels Rear (NGFW 2105)**

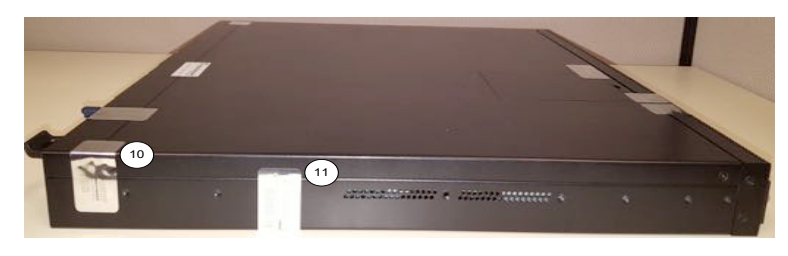

**Figure 19 - Labels Side (NGFW 2105)**

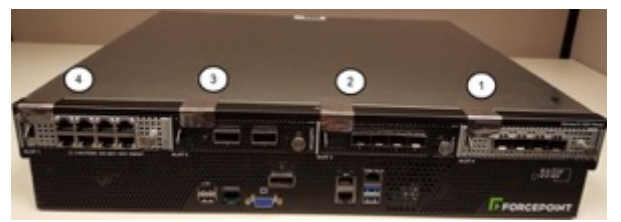

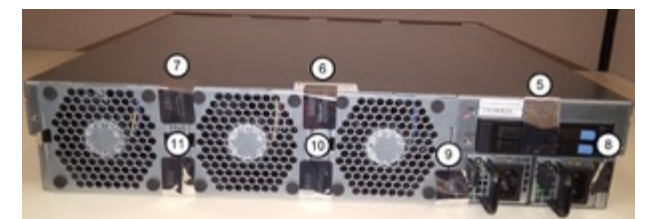

**Figure 20 - Labels Front (NGFW 3305) Figure 21 - Labels Rear (NGFW 3305)**

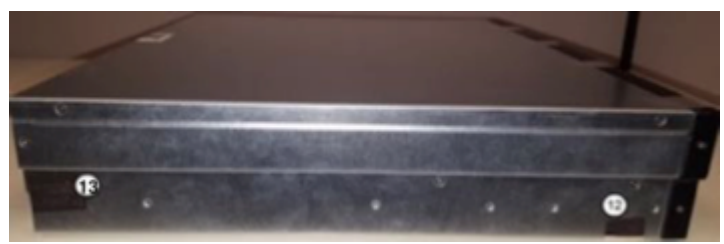

**Figure 22 - Labels Side 1 (NGFW 3305)**

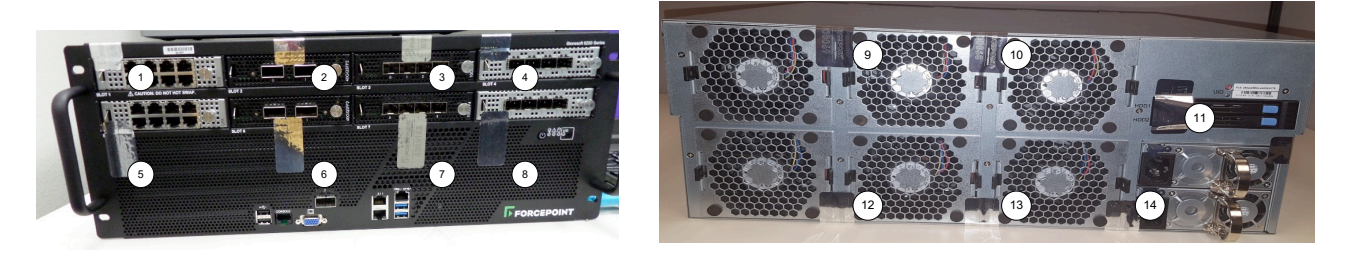

**Figure 23 – Labels Front (NGFW 6205)**

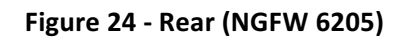

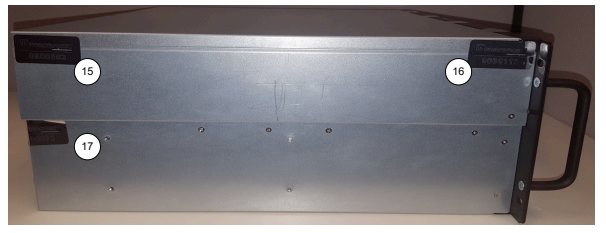

**Figure 25 – Side 1 (NGFW 6205)**

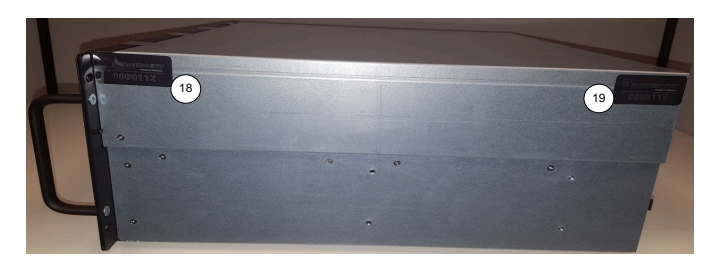

**Figure 26 – Side 2 (NGFW 6205)**

The tamper-evident seals are shipped as part of the Forcepoint NGFW FIPS Kit with the Stock Keeping Unit ACFIPS3. It is up to the CO to ensure proper placement of the tamper-evident seals using the following steps (the CO must wear gloves to ensure proper cleaning and installation of the seals):

- 1. The CO shall apply the adhesive at room temperature the adhesive will not form a solid bond if applied at temperatures below  $50^{\circ}$  F.
- 2. The CO must ensure that the surface is dry and free of dirt, oil, and grease, including finger oils. Alcohol pads or a 99% isopropyl alcohol solution can be used to clean the surface. The surface should be dried with a clean cloth before application of the labels.
- 3. Once the seal is placed, the CO shall rub a thumb over it to ensure complete adhesion.

4. The CO must wait 24 hours until the tamper-evident seals are completely adhesive. This will ensure that all tamper-evident features of the seals can be activated.

## 3.1.2 Creating a Configuration for the NGFW Engine

The administration of the NGFW modules is done through the SMC, which provides centralized administrative functionality for all the managed NGFW modules. The SMC can be shipped preinstalled on its own Forcepoint hardware appliance, installed as a virtual machine on a virtualization platform, or installed on a third-party Windows or Linux platform. The SMC can be accessed by an administrator via a Java-based Management Client running on the administrator's workstation.

Using the Management Client, create a configuration for the NGFW Engine in FIPS-Approved Mode of Operation.

- 1. To use HTTPS User Authentication, TLS Inspection for Client Protection or Server Protection, SSL VPN Portal, or SSL VPN Tunneling, create a TLS Cryptography Suite Set element. Select only FIPS-Approved and FIPS-Allowed algorithms and TLS cipher suites. Refer to Table 4 above for a list of algorithms implemented. For more information, see the Select SSL cryptographic algorithms for the SSL VPN topic in the Configuring *VPNs* chapter of the *Forcepoint Next Generation Firewall Product Guide.*
- 2. To use certificates signed by a Certificate Authority (CA) that is not one of the default Trusted Certificate Authority elements, create a Trusted Certificate Authority element. Import only a certificate signed using a FIPS-Approved signature algorithm. For more information, see the *Create Trusted Certificate Authority elements* topic in the *Setting up TLS Inspection* chapter of the *Forcepoint Next Generation Firewall Product Guide*.
- 3. To use HTTPS User Authentication, SSL VPN Portal, or SSL VPN Tunneling, create a TLS Profile element. Select the TLS Cryptography Suite Set element, the Trusted Certificate Authority, and the minimum TLS version. For more information, see the *Create TLS Profile elements* topic in the *Configuring system communications chapter* of the *Forcepoint Next Generation Firewall Product Guide.*
- 4. Create the NGFW Engine Element by defining the properties in the Engine Editor.
	- Browse to Advanced Settings, then select FIPS-Compatible Operating Mode.
	- To use HTTPS User Authentication, browse to Add-Ons | User Authentication, then enable HTTPS and select the TLS Profile element. Use 2048 as the Key Length when creating a certificate signing request in HTTPS Settings. For more information, see the *Enable browser-based user authentication* topic in the *Setting up user authentication* chapter of the *Forcepoint Next Generation Firewall Product Guide*.
	- To use TLS Inspection for Client Protection, create a Client Protection Certificate Authority element and import the private key and the certificate used to issue certificates in TLS Inspection. Use only FIPS-Approved algorithms and key size for the key pair and certificate. In the Engine Editor, browse to Add-Ons | TLS Inspection, then select the Cryptography Suite Set. For more information, see the *Configure TLS inspection for client protection* and *Activate TLS inspection* on engines topics in the *Setting up TLS Inspection* chapter of the *Forcepoint Next Generation Firewall Product Guide*.
	- To use TLS Inspection for Server Protection, browse to Add-Ons | TLS Inspection, then select the Cryptography Suite Set. For more information, see the *Activate TLS inspection on engines* topic in the Setting up TLS Inspection chapter of the *Forcepoint Next Generation Firewall Product Guide*.
	- When using TLS Inspection or Sidewinder HTTPS proxy, create a Firewall Policy that has an Access rule that allows the TLS connection and create an Inspection Policy that has an Inspection rule

that terminates connections that match the TLS Certificate-Verify-Failed Situation. On the Inspection tab of the Firewall Policy, you must select the Inspection Policy that you created.

- To use Sidewinder HTTP and HTTPS proxies, browse to Add-Ons | Sidewinder Proxy, click Advanced, then set the value of the tls\_cipher\_override property to DHE:ECDHE:RSA:-NULL@STRENGTH on the HTTP tab. For more information, see the *Advanced settings for Sidewinder Proxies* topic in the *Sidewinder Proxies* chapter of the *Forcepoint Next Generation Firewall Product Guide*.
- To use the SSL VPN Portal, browse to VPN | SSL VPN Portal, then select the TLS Cryptography Suite and select the allowed SSL or TLS versions. For more information, see the *Edit the engine-specific SSL VPN Portal settings* topic in the *Configuring VPNs* chapter of the *Forcepoint Next Generation Firewall Product Guide*.
- When using IPsec or SSL VPN Tunneling, disable Automated RSA Certificate Management. Browse to VPN | Certificates, then deselect Automated RSA Certificate Management.
- When using SSL VPN Tunneling, browse to VPN | VPN Client, then select the TLS Cryptography Suite Set. For more information, see the *Define VPN client settings for Forcepoint NGFW* topic in the *Configuring VPNs* chapter of the *Forcepoint Next Generation Firewall Product Guide*.
- To use an IPsec or SSL VPN, right-click the Gateway element, then select Tools | Generate Certificate to create a certificate signing request. Select RSA with 2048 or 3072 key size, or ECDSA as the Public Key Algorithm. For more information, see the *Create a VPN certificate or certificate request for a VPN Gateway element* topic in the *Managing VPN certificates* chapter of the *Forcepoint Next Generation Firewall Product Guide*.
- 5. To use an IPsec VPN, create a VPN Profile element. Use only FIPS-Approved and FIPS-Allowed algorithms and key sizes in the profile. Refer to Table 4 above for a list of algorithms implemented. Additionally, in the profile element, the IPsec Tunnel Lifetime should be set to less than  $2^{32}$  bytes. Select the VPN Profile element. For more information, see the *Create VPN Profile* elements topic in the *Configuring VPNs* chapter of the *Forcepoint Next Generation Firewall Product Guide*.
- 6. Create Access Rules to configure the Alternating Bypass Feature.
- 7. Save the initial configuration for the NGFW Engine. Make a note of the one-time password, which is required for initial contact with the SMC.

See section 3.1.5 for setting up FIPS-compatible device configuration.

### 3.1.3 Downloading a FIPS 140-2 Validated NGFW Firmware Version

The NGFW appliances are delivered in an operational state with the most recent firmware preinstalled. The NGFW firmware must be upgraded to the FIPS 140-2 validated NGFW firmware version to be placed in the FIPS-Approved mode of operation.

**Note:** The upgrade to the FIPS 140-2 validated NGFW firmware version is necessary even if the same version was installed previously. This is required because the file system checksum is stored during the upgrade process. A method to update the firmware image with a SHA-512 checksum signed with ECDSA P-521 is provided. Prior to installing the new image, its associated checksum is checked. If the signature check fails, the new firmware is ignored, and the current firmware remains loaded. If the signature check passes, the new image will be installed and executed after the appliance is restarted. Any firmware loaded into the module other than version 6.4.1.20056.fips.8 is out of the scope of this validation and will mean that the module is not operating in a validated mode of operation.

### A FIPS 140-2 Validated NGFW firmware version is downloaded as follows:

- 1. Login to the Forcepoint Support https://support.forcepoint.com/Login
- 2. Proceed to the Forcepoint NGFW downloads section.
- 3. Download the firmware version 6.4.1.20056.fips.8 installation file (sg\_engine\_6.4.1.20056.fips.8\_x86-64small.zip).
- 4. Verify the SHA checksum.

**Note:** The correct checksums are shown on the download page and can also be found in the release notes.

### 3.1.4 Upgrading to a FIPS 140-2 Validated NGFW Firmware Version

Upgrade to a FIPS 140-2 validated NGFW firmware version as follows:

- 1. Save the FIPS 140-2 Validated NGFW firmware version upgrade .zip file to the root directory of a USB drive or CD media.
- 2. Connect to the appliance using a monitor and keyboard.
- 3. Power on the appliance and start the NGFW Initial Configuration Wizard.
- 4. Select Firewall/VPN option of the module.
- 5. Select Upgrade. The Select Source Media dialog opens.
- 6. Select the appropriate media type, and select OK. The firmware update signature is verified.
- 7. (When upgrading from NGFW Engine versions lower than 5.10) Select Calculate to verify the checksum. The file system checksum is calculated and displayed. Verify that the calculated checksum is identical to the checksum from the .zip file.
- 8. Select OK. The upgrade starts and the NGFW appliance restarts.
- 9. Select Set Kernel in FIPS mode after restart. Select OK.
- 10. The NGFW restarts and displays the upgraded version.
- 11. Verify the NGFW firmware version to ensure that the FIPS 140-2 Validated NGFW firmware version is loaded.

### 3.1.5 Setting up a FIPS-Compatible Device Configuration

The CO shall perform the following steps for device configuration and use the *Forcepoint Next Generation Firewall Installation Guide 6.4* for the referenced sections:

- 1. Use the Management Client to create the configuration for the NGFW Engine according to section 3.1.2 in this document. (Refer to *Installing the SMC* for the SMC and Management Client installation.)
- 2. Connect to the appliance using a monitor and keyboard, and start the NGFW Initial Configuration Wizard.
- 3. Configure the general settings, and select FIPS-Compatible Operating Mode. (Refer to *Configure general settings*.)
- 4. Configure the network interfaces for the appliance according to your environment. (Refer to *Configure network interfaces*.)
- 5. Contact the Management Server (refer to *Contact the Management Server* section). The NGFW Engine restarts and the initial configuration is applied. Command line login and the NGFW Initial Configuration Wizard are disabled.
- 6. Use the Management Client to apply the configuration created in step 1 to the NGFW appliance. (Refer to *NGFW Engine post-installation tasks*.)

### 3.1.6 Verifying FIPS-Approved mode of operation

Upon restart, the module operates in the FIPS-Approved mode of operation. Verify that the following messages are displayed on the console when the NGFW appliance restarts:

```
FIPS: rootfs integrity check OK
```
**Note:** This confirms that the module's integrity test has been executed successfully

FIPS power-up tests succeeded

Note: This implies that the FIPS 140-2 power-up self-tests have been executed successfully.

**Note:** If the power-up tests fail, a power-up test error message is displayed, and the module restarts. See section 2.9 above for information on recovering from a FIPS 140-2 power-up self-test failure.

### **3.2 Crypto Officer Guidance**

The entity in charge of receiving and installing the module is responsible for creating the CO role. The entity uses a proof-of-serial (POS) code delivered with the module and one-time password generated by the Security Management Center (SMC) for establishing initial contact between the SMC and the module. The SMC is the only calling management entity of the NGFW modules and acts as the CO role. Once the initial contact has been established, the module receives a X.509 certificate from the SMC, which is used for authentication.

The CO shall be in charge of initializing and maintaining the NGFW module. The CO should follow the steps in section 3.1.5 to enable the FIPS mode for the module. When configured accordingly, the modules only run in the FIPS-Approved mode of operation. The CO should follow section 3.1.2 for configuration of the NGFW engine. During this configuration, the CO should create the passwords for users requiring password authentication. The passwords must be at least eight characters long. The passwords should not be based on personal information such as names, birthdays, social security numbers, phone numbers, street names, or registration plate numbers.

The CO shall power cycle the module if the module has encountered a critical error and becomes non-operational. If power cycling the module does not correct the error condition, the module is considered to be compromised or malfunctioning, and the CO should perform a reset to factory default settings and reinstall, or contact Forcepoint Customer Service to return the module for replacement or repair.

### 3.2.1 Monitoring Status

The CO shall be responsible for regularly monitoring the modules' status. The module's operational status is indicated with LEDs as described in Table 8 above. A CO can view the operational status on the remote terminal window via SMC.

### 3.2.2 Physical Inspection

For the modules to operate in their FIPS validated mode, the tamper-evident labels must be in place as specified in section 3.1. Per FIPS 140-2 Implementation Guidance  $(IG)$  14.4, the CO is also responsible for the following:

• Direct control and observation of any changes to the module where the tamper-evident labels are removed or applied to ensure that the security of the module is maintained during such changes and that the module is returned to its Approved state

The CO is also required to periodically inspect the modules for evidence of tampering at intervals specified per end-user policy (96-hour interval is recommended). The CO must visually inspect the tamper-evident seals for tears, rips, dissolved adhesive, and other signs of tampering. If evidence of tampering is found during periodic inspection, the CO must zeroize the keys and contact Forcepoint Customer Service to return the module for replacement or repair.

The CO shall maintain control of any additional tamper-evident seals. The module must be under the direct control and observation of the CO. If the tamper evident seals are removed, the modules are not in a validated mode of operation. To return the modules to the validated mode of operation, all tamper-evident seals must be properly secured or installed.

## 3.2.3 On-Demand Self-Test Execution

Although power-up self-tests are performed automatically during module power up, they can also be manually launched on demand. Self-tests can be executed by power-cycling the modules or using the reset button (on appliances so equipped). If one of the power-up self-tests fails, the appliances will exhibit the behavior described in section 2.9 above.

## 3.2.4 CSP Zeroization

The keys and CSPs in the NGFW appliances can be destroyed or zeroized in the following ways depending on the type of the key and the storage location:

- All symmetric and ephemeral asymmetric keys are destroyed automatically after use or at the end of the crypto-period.
- All keys and CSPs in memory can be destroyed by powering the device off.
- All keys and CSPs on disk can be destroyed by first powering the appliances off and then erasing the disks. For the NGFW appliances, the disks and partitions can be overwritten by selecting Factory Reset from the boot menu.

### **3.3 User Guidance**

While the CO is responsible for ensuring that the modules' physical security mechanisms are in place and that the appliances are running in their FIPS-Approved mode of operation, Users should also monitor the appliance status. Any changes in the status of the appliances should immediately be reported to the CO.

## **3.4 Additional Guidance and Usage Policies**

The notes below provide additional guidance and policies that must be followed by module operators:

Use of AES GCM: The module generates AES GCM IV in accordance to SP 800-38D in compliance with IG A.5 scenario 1. The GCM IV generation in the TLS context is in compliance with RFC 5288 and shall only be used for the TLS protocol version 1.2. The GCM IV generation in the IPsec context is in compliance with RFC 4106 and shall only be used with IPsec and IKEv2 to be compliant with IG A.5. The implementation of the 64-bit nonce explicit part of the IV is deterministic and management logic is inside the module. By the design of the module and by virtue of the data size limit (see above section 3.1.2 bullet 5) set, the maximum number possible value of  $2^64$  for nonce explicit part of the IV is never reached. In case the module's power is lost and then restored, the key used for the AES GCM encryption or decryption shall be re-distributed.

- Use of Triple-DES: According to IG A.13, the same Triple-DES key shall not be used to encrypt more than  $2^{16}$  64-bit blocks of data.
- Use of PBKDF: The module implements key derivation through the SP 800-132 PBKDF2 vendor affirmed algorithm. The module supports option 1a from Section 5.4 of SP 800-132, whereby the MK is used directly as the DPK. Keys derived from passwords or passphrases are only used for data at rest. The length of the salt should be at least 128 bits and the length of the password or passphrase should be at least 20 characters, which provides the probability of guessing this password or passphrase to be  $(1/10)^{20}$ assuming a scenario where all characters are digits. The caller shall observe all requirements and should consider all recommendations specified in SP 800-132 with respect to the strength of the generated key, including the quality of the password and the quality of the salt.
- Use of insecure protocols The following insecure protocols are disabled by default: SSH, Console Access, and WIFI Interfaces. The root password option is automatically disabled. To maintain compliance with FIPS requirements, these protocols and services shall not be enabled.
- Network Component replacement As noted earlier, the NGFW appliances are modular by design. The Network Components are field-replaceable. Operators in the field can order the desired Network Components directly from Forcepoint Customer Support using the appropriate part numbers. The CO must install the Network Components as described in section 3.1 above with the configuration stated in Table 3.

Because these Network Components play a role in maintaining the module's physical security, they are secured in place using tamper-evident labels. Thus, replacing a Network Component necessitates the replacement of any tamper-evident label affixed to the Network Component as well. When a CO orders Network Components, they must also order a Forcepoint NGFW FIPS kit with the Stock Keeping Unit ACFIPS3. The FIPS kit is delivered with the number of tamper-evident labels required for proper installation (see details per NGFW appliance in 3.1.1). Module operators must follow the guidance below to ensure continued compliance with FIPS requirements.

- 1. Zeroize all keys and CSPs on the module.
- 2. Remove power from the module.
- 3. Remove the Network Component to be replaced.
- 4. Remove any remaining bits of the now-broken tamper-evident label from the module chassis.
- 5. Install the replacement Network Component in the open slot.
- 6. Using a 99% isopropyl alcohol solution, clean the chassis surface in the area where the replacement tamper-evident label will be placed.
- 7. Affix the replacement tamper-evident label to the chassis (refer to Figure 12 through Figure 26 for label locations). Allow 24 hours for the seal to fully cure.
- 8. Apply power to the module.

### **3.5 Non-FIPS-Approved Mode**

When configured according to the Crypto Officer guidance in this Security Policy, the modules do not support a non-FIPS-Approved mode of operation.

# **4. Acronyms**

Table 16 provides definitions for the acronyms used in this document.

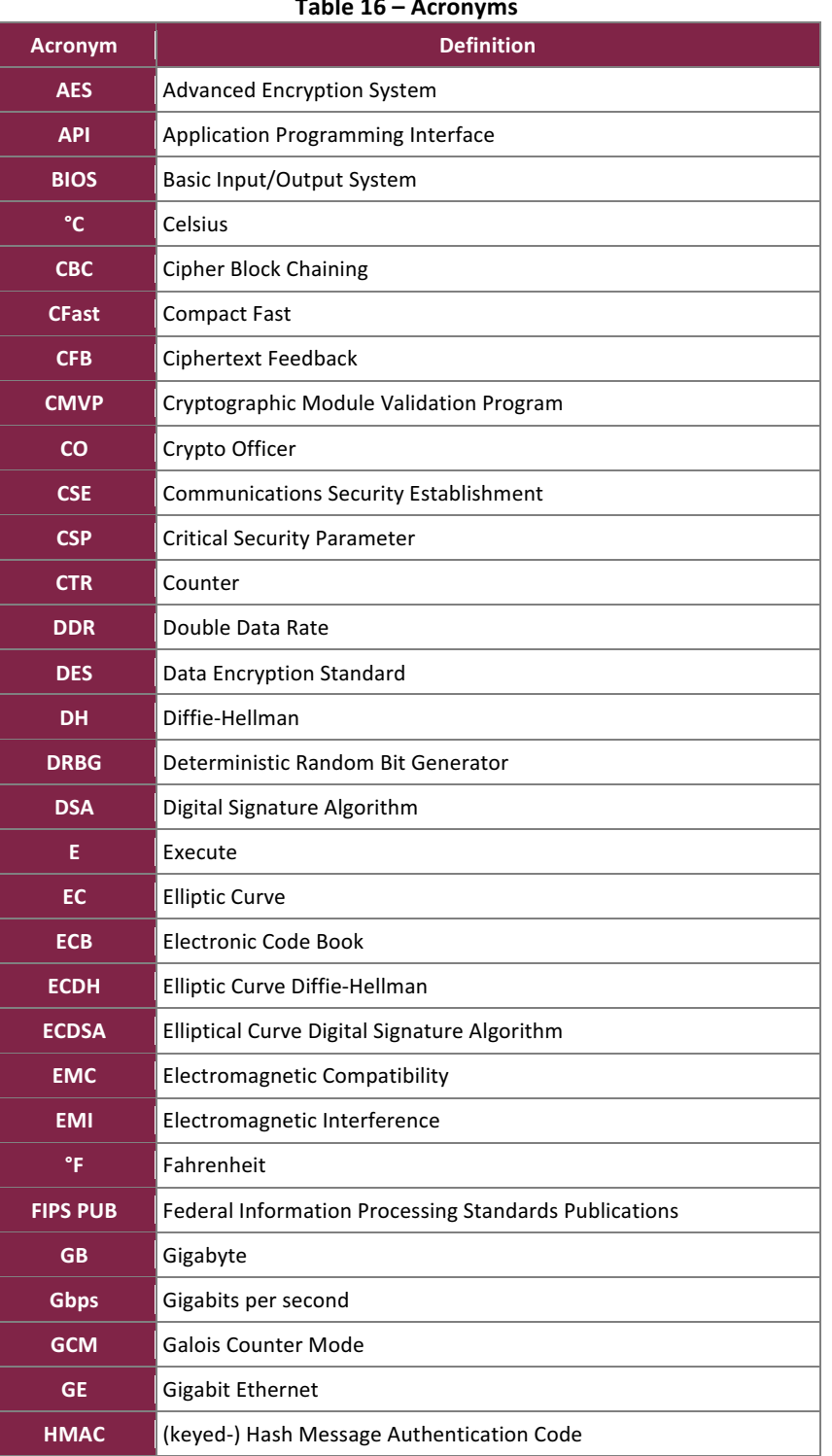

**Table 16 – Acronyms**

Forcepoint Next Generation Firewall

©2018 Forcepoint

This document may be freely reproduced and distributed whole and intact including this copyright notice.

**Page 50 of 53**

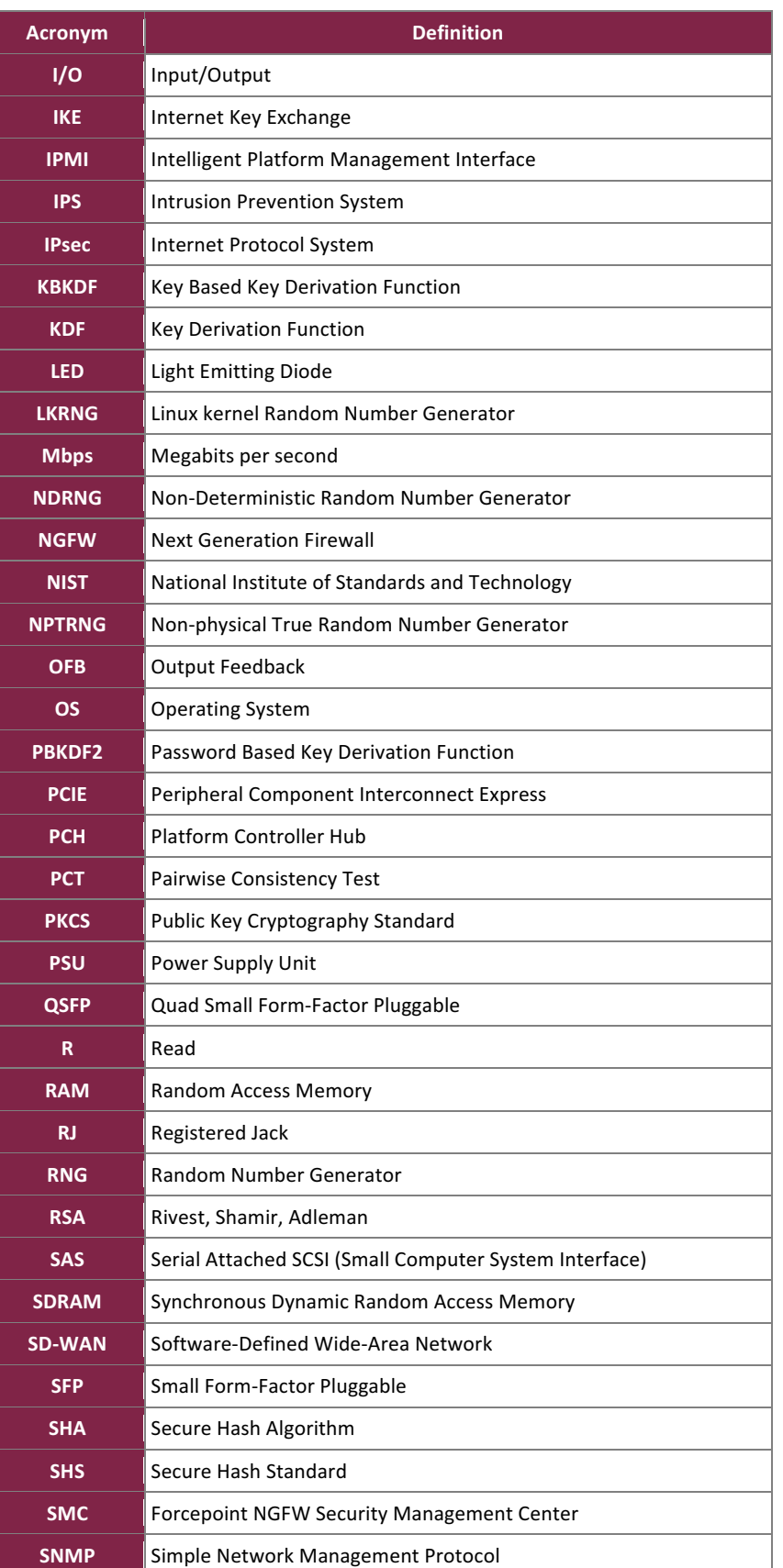

Forcepoint Next Generation Firewall

©2018 Forcepoint

This document may be freely reproduced and distributed whole and intact including this copyright notice.

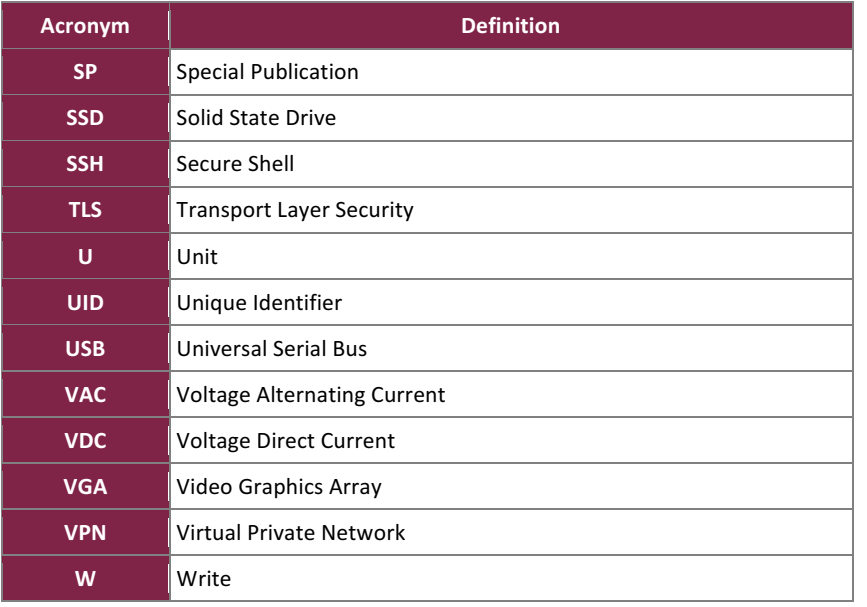

Prepared by: **Corsec Security, Inc.** 

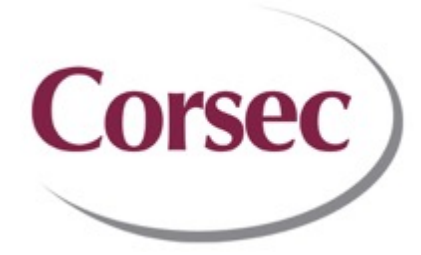

13921 Park Center Road, Suite 460 Herndon, VA 20171 United States of America

> Phone: +1 703 267 6050 Email: info@corsec.com http://www.corsec.com